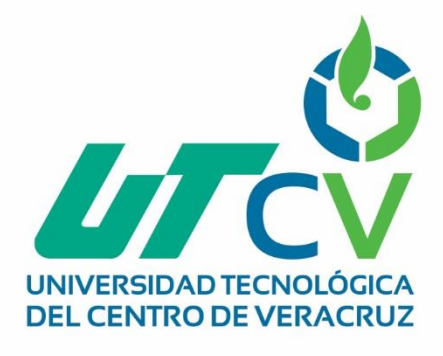

# **Reporte Final de Estadía**

# **Nallely Guadalupe Amable Castillo**

**Sistema de control de clientes nacionales y prospectos**

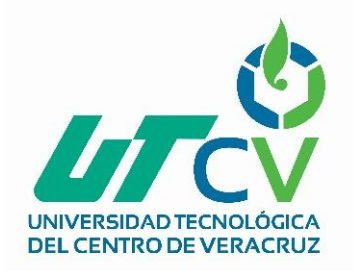

# Universidad Tecnológica del Centro de Veracruz

Programa Educativo Tecnologías de la Información

Reporte para obtener título de Ingeniero en Tecnologías de la Información

Proyecto de estadía realizado en la empresa Signode Industrial Group México

Nombre del proyecto "Sistema de control de clientes nacionales y prospectos"

> Presenta Nallely Guadalupe Amable Castillo

> > Cuitláhuac, Ver., a 03 abril del 2018.

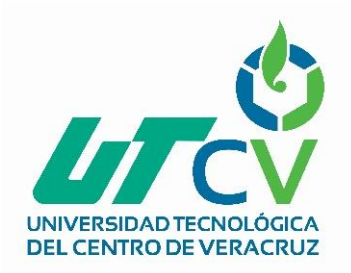

# Universidad Tecnológica del Centro de Veracruz

Programa Educativo Tecnologías de la Información

Nombre del Asesor Industrial Lic. Irais Chávez Flores

Nombre del Asesor Académico

Lic. Rolando Rodríguez Vázquez

Jefe de Carrera Lic. César Aldaraca Juárez

Nombre del Alumno Nallely Guadalupe Amable Castillo

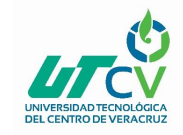

#### <span id="page-3-0"></span>**AGRADECIMIENTOS**

A mis padres por darme la oportunidad de estudiar a pesar de las dificultades que toda familia tiene, gracias también por preguntarme cada día de escuela "¿Cómo te fue? ¿Qué tal tu día?", por quedarse conmigo hasta ciertas horas de la madrugada para terminar mi tarea, por darme ánimos cuando mis días no eran tan buenos y/o era el día de entrega de proyecto. Muchos de mis logros también son sus logros y deben de sentirse orgullosos por tan grande paso que se está dando.

Gracias también a mi esposo por darme esos ánimos constantes, por no dejarme sola en los momentos más difíciles de esta etapa, por toda la confianza, paciencia, sacrificio y solidaridad que se me ha otorgado, así mismo incluyen sus padres ya que ellos también forman parte con este gran logro a la hora de cuidar y ver por mi hija cuando tenía que asistir a la escuela.

Gracias a toda mi familia porque se preocupan por mí al preguntarme como va mi desarrollo en la carrera y darme apoyo moral. También a mi tía Ivonne por ayudarme y apoyarme siempre que lo necesito y está al pendiente de mí y de mi familia.

Por ultimo gracias a mis amigos de la universidad sin ellos hubiese sido aburrido, gracias porque conocí el valor de la amistad, el trabajo en equipo y sobre todo la satisfacción y el reconocimiento al desarrollar un trabajo bien hecho. No menos importante, mis agradecimientos a mis profesores y que ellos también formaron parte de mi crecimiento profesional y personalmente hablando, muchos me brindaron su amistad y sobre todo su conocimiento.

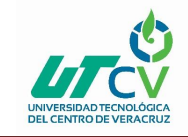

#### <span id="page-4-0"></span>**RESUMEN**

La problemática que se presenta en la empresa Signode Industrial Group México es la siguiente:

Carece de un sistema de control de clientes nacionales y prospectos en el cual se almacenen sus clientes nacionales potenciales, la manera en la cual se lleva el control es con base a correos electrónicos y/o agendas por lo tanto su proceso es tardado y muy tradicional. Por otro lado, la información y contenido multimedia que contiene el sitio web es antigua y desactualizada.

El objetivo que se tiene al realizar el proyecto es desarrollar un sistema para el área de ventas que permita obtener e ingresar de manera rápida los clientes potenciales, así como actualizar la información y añadir un recorrido virtual.

XPes una metodología ágil centrada en potenciar las relaciones interpersonales como clave para el éxito en desarrollo de software, promoviendo el trabajo en equipo, preocupándose por el aprendizaje de los desarrolladores, y propiciando un buen clima de trabajo. XP se basa en realimentación continua entre el cliente y el equipo de desarrollo, comunicación fluida entre todos los participantes, simplicidad en las soluciones implementadas y coraje para enfrentar los cambios. XP se define como especialmente adecuada para proyectos con requisitos imprecisos y muy cambiantes, y donde existe un alto riesgo técnico.

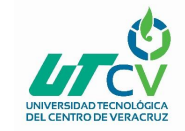

### **Contenido**

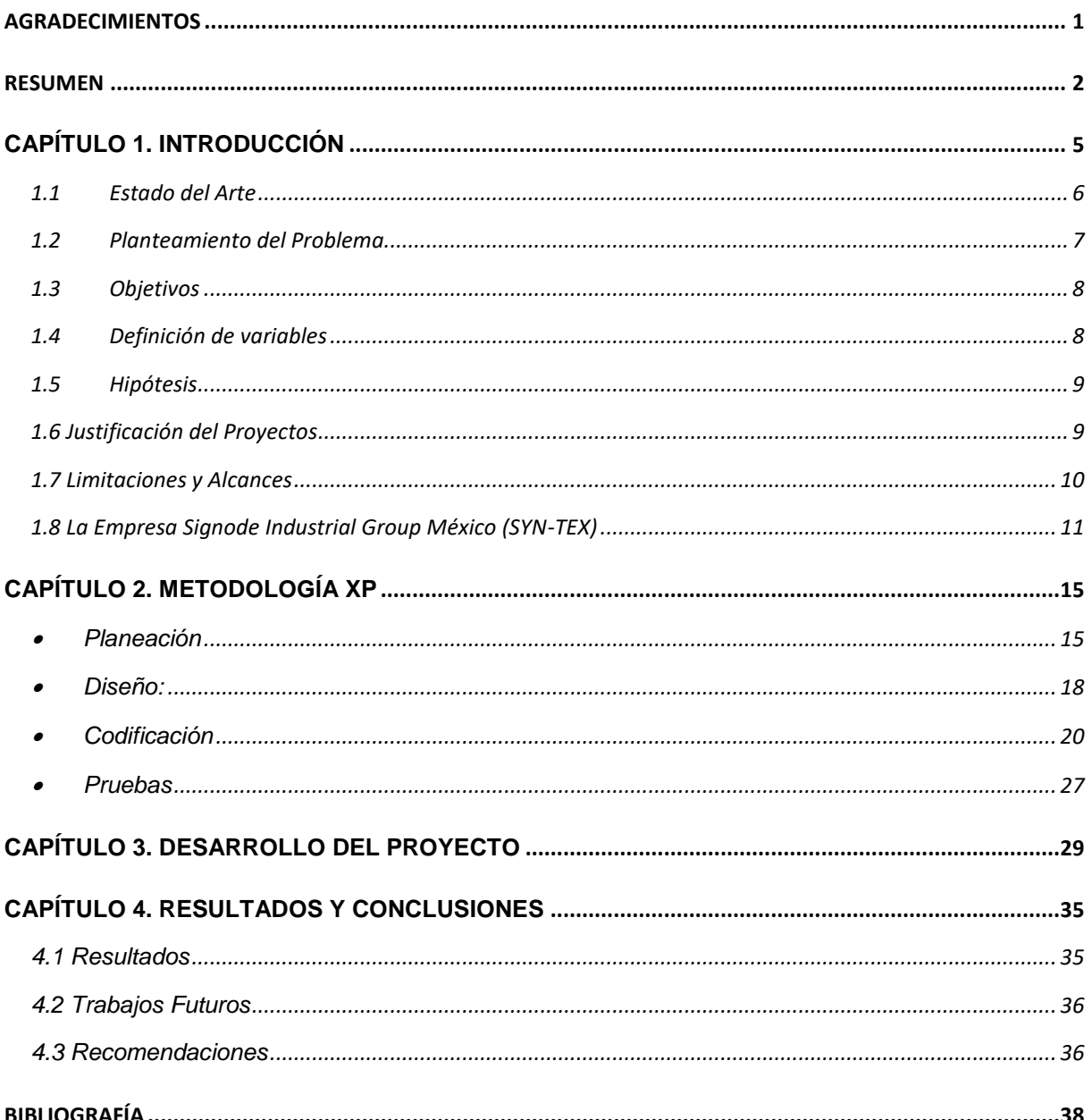

### Contenido de tablas

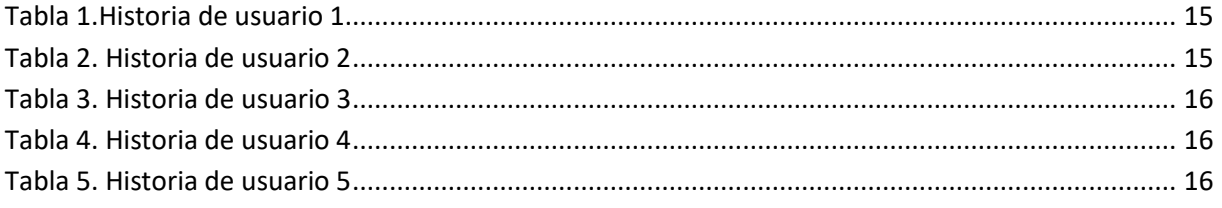

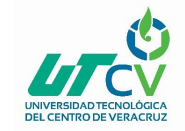

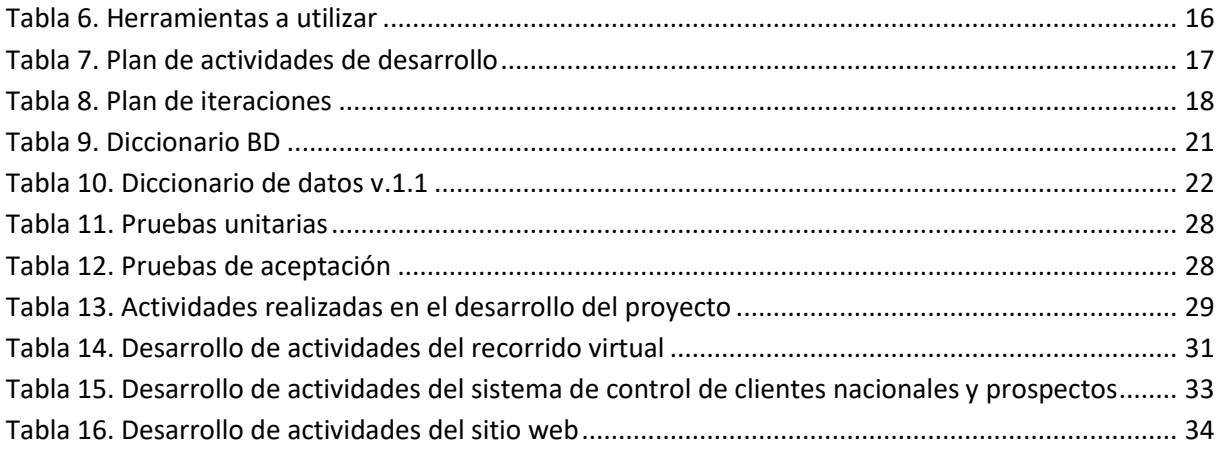

### **Tabla de ilustraciones**

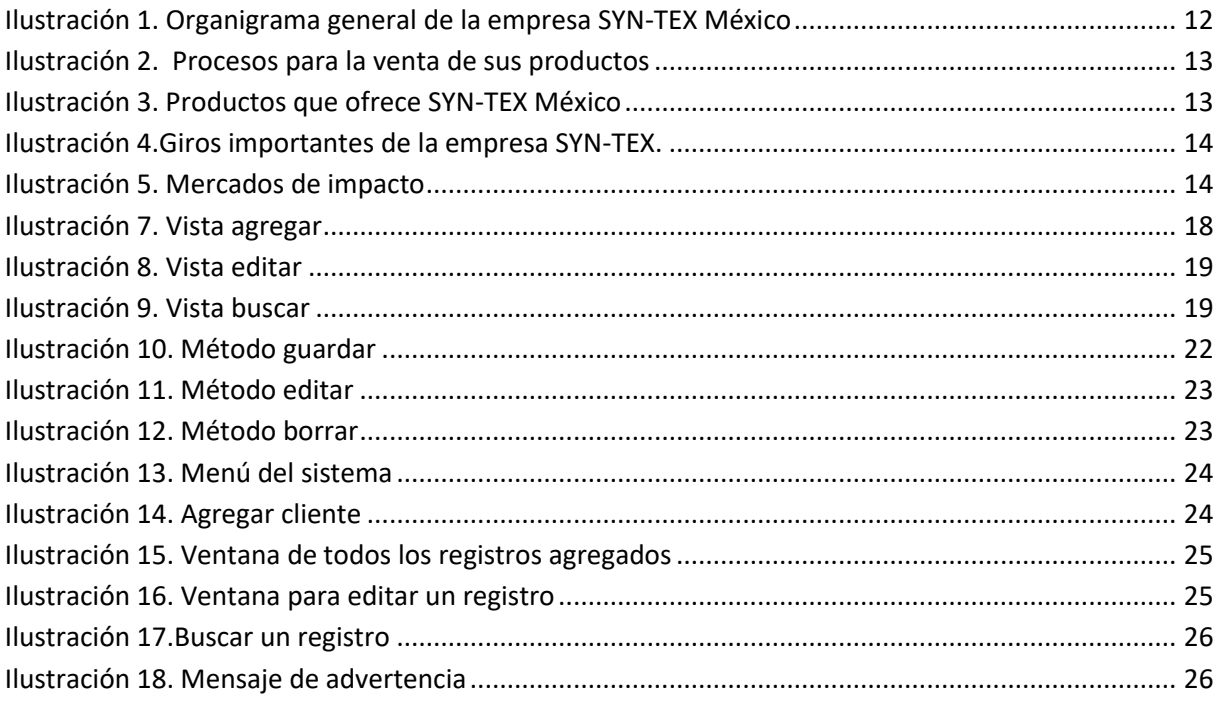

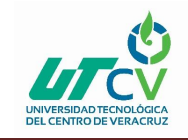

### **CAPÍTULO 1. INTRODUCCIÓN**

<span id="page-7-0"></span>A continuación, se describe el desarrollo que tiene el proyecto denominado "Sistema de control de clientes nacionales y prospectos", constará de un sistema para el área de Ventas y Atención al cliente el cual podrá registrar y buscar a sus clientes de manera rápida y oportuna dándole al administrativo la facilidad de adquirir sus datos cuando él lo necesite y/o requiera. Es un proyecto nuevo dentro del área, será desarrollado por Visual Studio 2017 y SQL Server 2008, por otro lado, se realizarán cambios en su sitio web añadiendo un recorrido virtual para que el público en general conozca el giro de la empresa y sus instalaciones lo cual se realizará en Kolor Panotour 2.5, PHP y HTML5.

La empresa Signode Industrial Group tiene como antecedente una base de datos acerca de los clientes que en su momento tenían convenio o intereses en la venta de los SuperSacos. Dicha empresa se instaló en el parque Industrial Amatlán de los Reyes, su cede se encuentra en Canadá.

Como todo proyecto tiene sus alcances y limitaciones, dicho proyecto no es la excepción por consiguiente las limitaciones con las cuales se ha enfrentado son:

El proyecto será implementado solo en dos áreas de la empresa.

El sitio web no contará con un panel de administrador ni cuentas para proveedores y/o clientes.

Sus alcances tanto para el administrativo tanto para el vendedor será satisfactoria, sus alcances serán los siguientes:

El usuario final tendrá la facilidad de búsqueda de cualquier cliente ya que tendrá almacenado la información más importante del mismo.

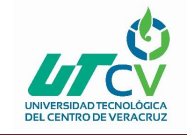

Atractivo visual para el público en general.

Información actualizada, entre otras.

#### <span id="page-8-0"></span>1.1 Estado del Arte

Hoy en día el contar con clientes es un aspecto fundamental para cualquier empresa, ya que tiene muchos beneficios como ampliar el mercado, aumentar las ventas, tener más órdenes de producción, fidelizar clientes y/o aumentar las oportunidades.

Es importante llevar una cartera de clientes con el fin de tenerlos bien ubicados y poder contar con ellos en cualquier momento, los clientes se caracterizan por ser el enfoque de toda empresa es por eso que cada día se buscan estrategias para alinear los productos y servicios con los deseos y necesidades del cliente para conseguir la mejor experiencia que haya tenido.

En los últimos años se han desarrollado nuevos mercados de diferentes giros; DENUE ofrece datos de identificación, ubicación, actividad económica y tamaño de los negocios activos en el territorio nacional. En la décima edición del DENUE se publican los datos de 5 millones 53 mil 130 negocios. De ellos, 5 millones 32 mil 609 establecimientos ya estaban registrados en la versión anterior del Directorio y se incluyen 20 mil 521 establecimientos cuyo desglose se describe en el documento metodológico que se puede consultar en el vínculo "Ver más". Esta información es validada previamente por el INEGI.

Nadia Grisell Del Río Del Valle (2017) determinó que la expansión de los clientes prospectos y potenciales de la empresa SYN-TEX México se encuentran en 11 estados de la República Mexicana, explicando que hay empresas desde 0-5 empleados hasta 251 y más empleados, deduciendo que hay micro empresas con las que tiene convenio o es un futuro cliente de SYN-TEX México.

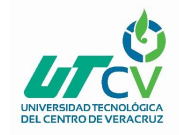

El objetivo de su investigación fue generar un catálogo de clientes potenciales para la línea de productos de Contenedores Flexibles de Polipropileno IBC (Supersacos) de la empresa SYNTEX, abarcando las regiones de México, con la finalidad de brindar al departamento de ventas una herramienta para sus actividades de telemercadeo.

Dicho proyecto está sustentado con base a la información proporcionada por el INEGI y se desarrolló en Excel.

Por lo tanto del análisis anterior se aprecia información válida por una fuente importante e información detallada de las múltiples empresas que se agregan al censo del INEGI, el proyecto a implementar tiene como objetivo desarrollar un sistema para el área de ventas y atención al cliente que permita obtener de manera rápida la búsqueda y almacenamiento de clientes potenciales y prospectos del país, así como actualizar la información e implementar un recorrido virtual al sitio web de SYNTEX - México.

#### <span id="page-9-0"></span>1.2 Planteamiento del Problema

La empresa Signode Industrial Group (SYNTEX) ubicada en el parque Industrial de Amatlán, Veracruz; dedicado a la producción de Supersacos por más de 38 años de experiencia, no cuenta con un sistema de control de clientes nacionales y prospectos enfocado a los perfiles de clientes nacionales con los que tienen convenio, dicho proceso de búsqueda es tardado y se realiza de manera tradicional por lo tanto se pierde tiempo al buscar información en correos o en facturas de los clientes ya que para la empresa sus clientes forman parte importante en la producción y comercialización de sus productos; por otro lado su sitio web se encuentra desactualizado y con multimedia no atractiva para el público por consiguiente afectan dichos factores a la empresa ya que el brindarles un trato de calidad es fundamental para el personal administrativo en el área de ventas y atención al cliente.

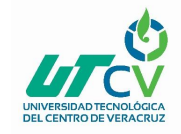

Por tal motivo, con meses de anticipación se ha evaluado e investigado la situación actual de la empresa y surge la necesidad de desarrollar un Sistema de control de clientes nacionales y prospectos que agilice la búsqueda y aumente la efectividad de la misma teniendo como impacto en el área de ventas y atención al cliente.

#### <span id="page-10-0"></span>1.3 Objetivos

#### Objetivo general:

Desarrollar un sistema para el área de ventas y atención al cliente que permita obtener de manera rápida la búsqueda y almacenamiento de clientes potenciales y prospectos del país, así como actualizar la información e implementar un recorrido virtual al sitio web de SYNTEX - México.

Objetivos específicos:

- Realizar un listado de los clientes potenciales y verificar su existencia.
- Diseñar la estructura de los campos de la base de datos.
- Realizar una base de datos con los clientes verificados.
- Diseñar mockups del futuro sistema.
- Realizar una lista de requerimientos del sistema.
- Realizar pruebas unitarias y adaptación al sistema.
- Actualizar contenido informativo y multimedia del sitio web.

#### <span id="page-10-1"></span>1.4 Definición de variables

Variable independiente

- Información desactualizada
- Falta de tiempo

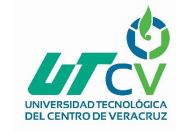

- Ausencia de personal específico para el mantenimiento del sitio web
- Inexistencia de un concentrado de clientes.

Variable dependiente

- Carencia de un sistema que almacene o concentre la información de los clientes potenciales o prospectos nacionales con los que tiene convenio la empresa.
- Información del sitio web desactualizada, sin atractivo multimedia para el público en general.

#### <span id="page-11-0"></span>1.5 Hipótesis

Cuanto mayor sea la disponibilidad de contar con una cartera de clientes potenciales, mayor será la efectividad de respuesta para quien lo solicite en este caso el vendedor y/o personal de Atención al cliente.

Por otro lado, si se mantiene la información de la empresa actualizada, mayor confianza tendrá los clientes para ser informados y/o tomar información para una próxima venta.

El planteamiento de la hipótesis con relación al proyecto se centra en, sí se realizan correctamente las actividades a realizar se obtendrán beneficios para la empresa tanto para el administrativo que controle y/o se encargue estar siempre en trato con el cliente.

#### <span id="page-11-1"></span>1.6 Justificación del Proyectos

La razón por la cual se eligió el proyecto de "Sistema de control de clientes nacionales y prospectos" es porque en el área de Ventas y Atención al Cliente carecen de un sistema como tal que almacene o concentre la información de los clientes potenciales o prospectos nacionales con los que tiene convenio la empresa.

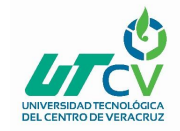

Para la empresa SYN-TEX es de gran importancia estar siempre en comunicación con sus clientes para darles a saber que están al pendiente de ellos y sobre todo que las empresas realicen pedidos a la empresa.

Otra razón de realizar el proyecto es contribuir con la actualización de información de la empresa ya que desde el año 2015 no se actualiza dicha información y no se enriquece el sitio web de una importante empresa en México, así como darle atractivo visual al público en general.

El impacto que tendrá es grande e importante ya que siempre se debe de estar actualizado en cuestión de información, contenido multimedia e información de clientes potenciales.

#### <span id="page-12-0"></span>1.7 Limitaciones y Alcances

Se desea obtener un sistema fácil de usar, fácil de entender y fácil de manipular apto para cualquier administrativo que esté a cargo del área.

Las limitaciones serán las siguientes:

- La utilidad del sistema abarcará en las áreas de Ventas y Atención al Cliente.
- No abra acceso a un panel de administrador.
- No tendrá cuentas o logueo para clientes o proveedores.
- El recorrido será de manera muy general para evitar robos de marcas, procesos por parte de la competencia.

Sus alcances serán los siguientes:

- Sitio con cambio de idioma (inglés-español) por lo tanto tendrá un alcance internacional ya que cualquier persona podrá entenderlo.
- Llegar a clientes internacionales y posteriores realizar convenios y/o ventas.

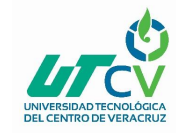

- Aumentar el nivel de servicio de atención al cliente.
- Dar a conocer al público y/o clientes como se encuentran nuestras instalaciones internamente.
- Contar con un catálogo de clientes nacionales.

#### <span id="page-13-0"></span>1.8 La Empresa Signode Industrial Group México (SYN-TEX)

Historia de la empresa:

Syn-Tex Convertors Ltd. fue fundada en 1979 en Winnipeg Canadá. En el año 2000 estableció operaciones en México para producir Contenedores flexibles de polipropileno (supersacos) para la venta al mercado de exportación.

Nuestra planta en México se encuentra ubicada en Córdoba, Veracruz. Del año 2005 al 2014 SYN-TEX formó parte del Grupo ITW. Actualmente SYN-TEX México forma parte del grupo Signode Industrial Group.

#### Misión

Ser una empresa de clase mundial que provea soluciones en la fabricación y uso de contenedores flexibles de polipropileno, basados siempre en un ambiente de mejora continua.

Visión

Ser líder mundial en la innovación de contenedores Flexibles de polipropileno.

Políticas de la empresa

Política de calidad

Proveer a nuestros clientes productos de calidad en un ambiente de mejora continua.

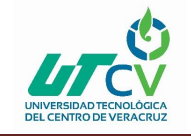

#### Organigrama de la empresa SYN-TEX México

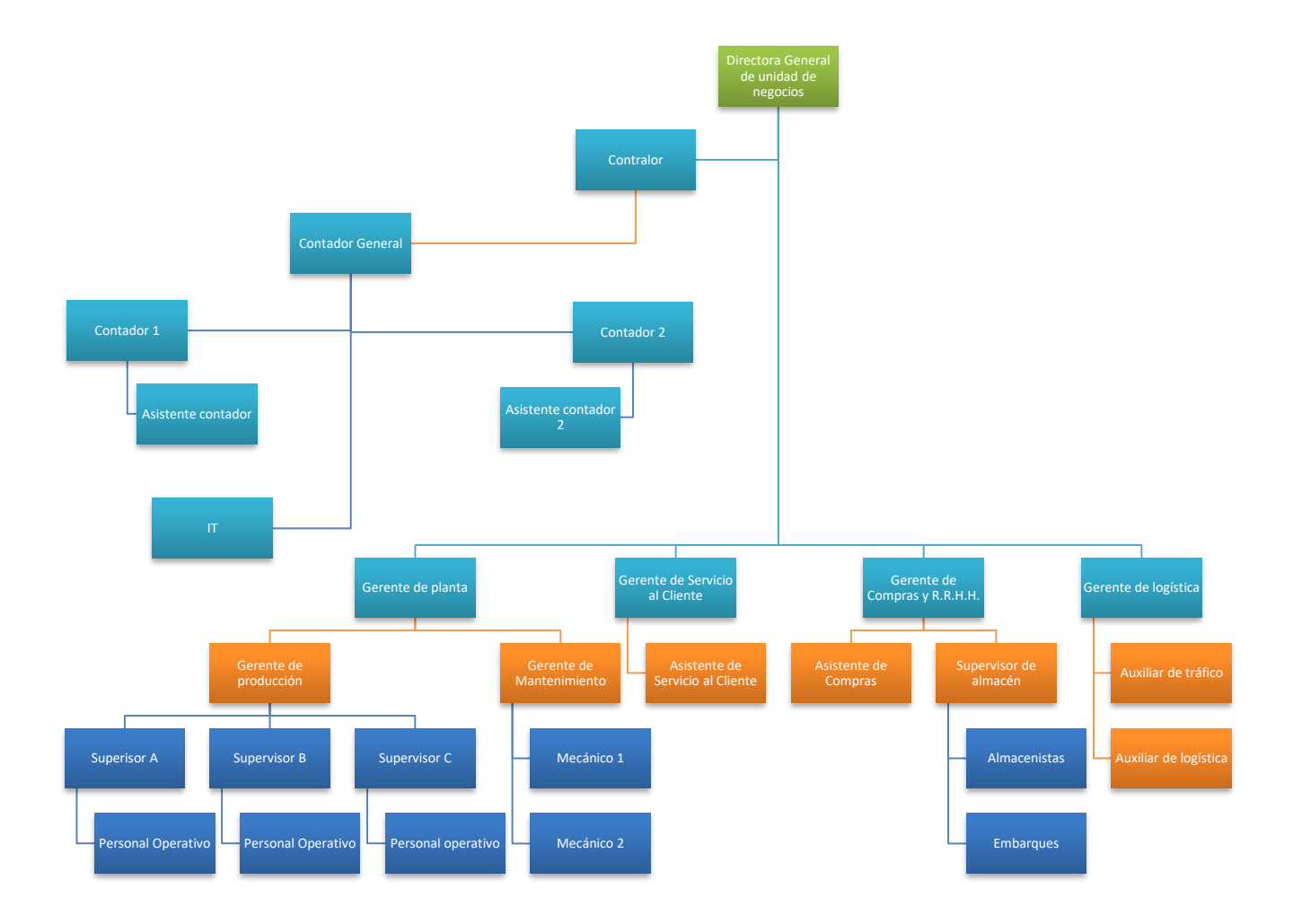

<span id="page-14-0"></span>**Ilustración 1. Organigrama general de la empresa SYN-TEX México** 

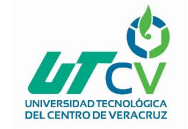

Procesos que realiza la empresa:

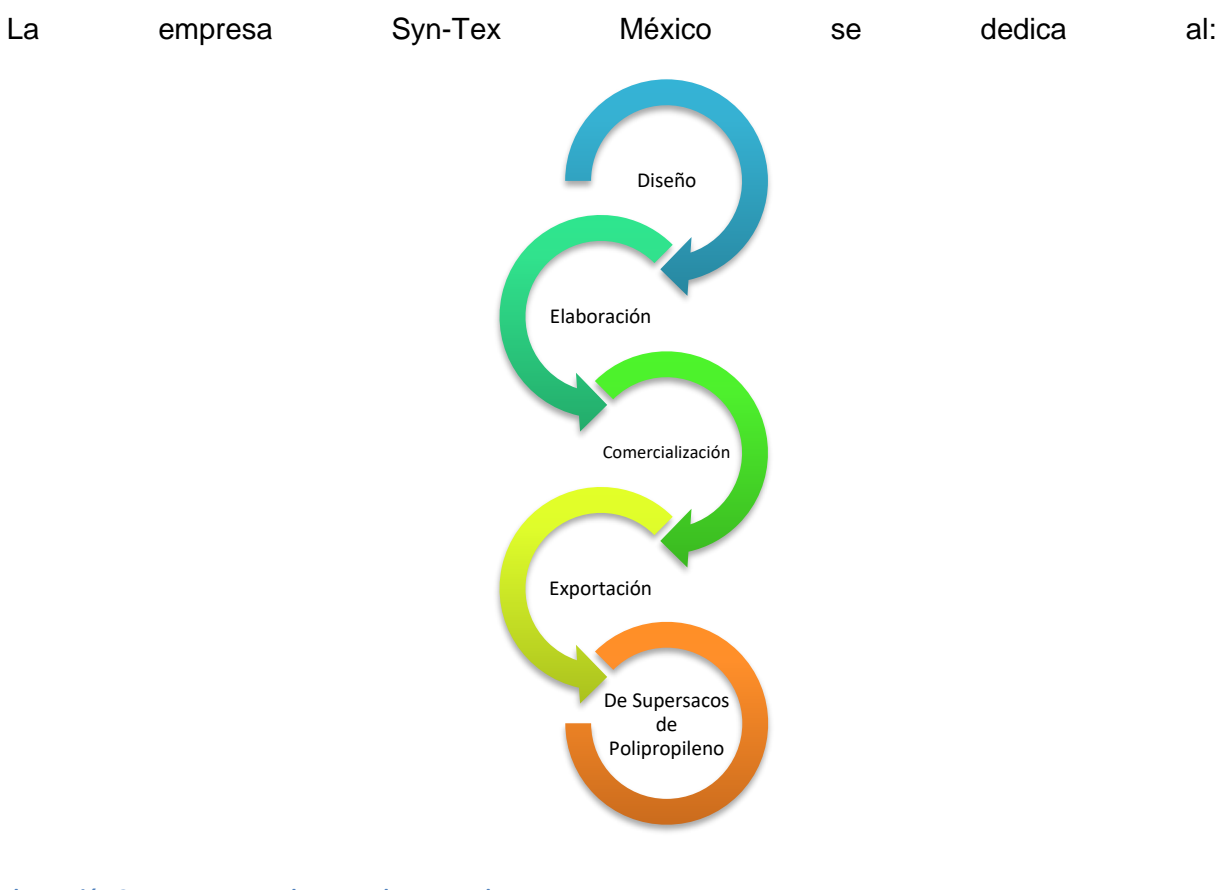

<span id="page-15-0"></span>**Ilustración 2. Procesos para la venta de sus productos**

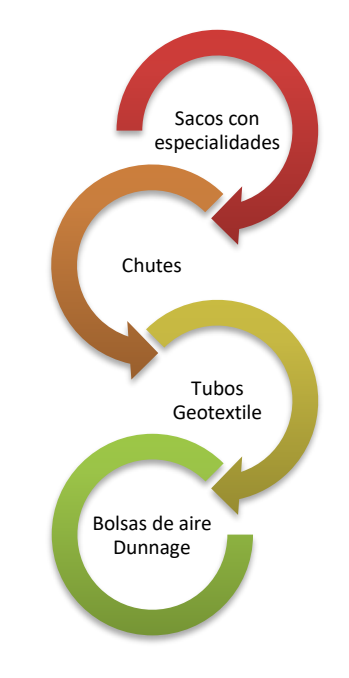

<span id="page-15-1"></span>**Ilustración 3. Productos que ofrece SYN-TEX México**

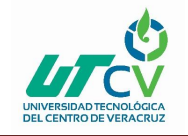

Giro de la empresa

En Syn-Tex México se diseñan y manufacturan, Supersacos de polipropileno conocidos también como IBC bags, Bulk Bags y Contenedores Flexibles Intermedios (Flexible Intermediate Bulk Containers) y productos Geo textiles.

Dentro de los giros importantes de la empresa se destacan:

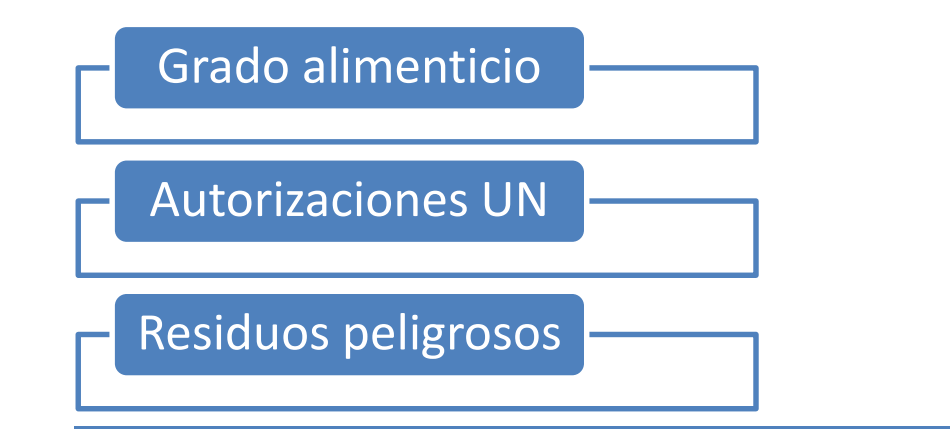

<span id="page-16-0"></span>**Ilustración 4.Giros importantes de la empresa SYN-TEX.**

Mercados de impacto:

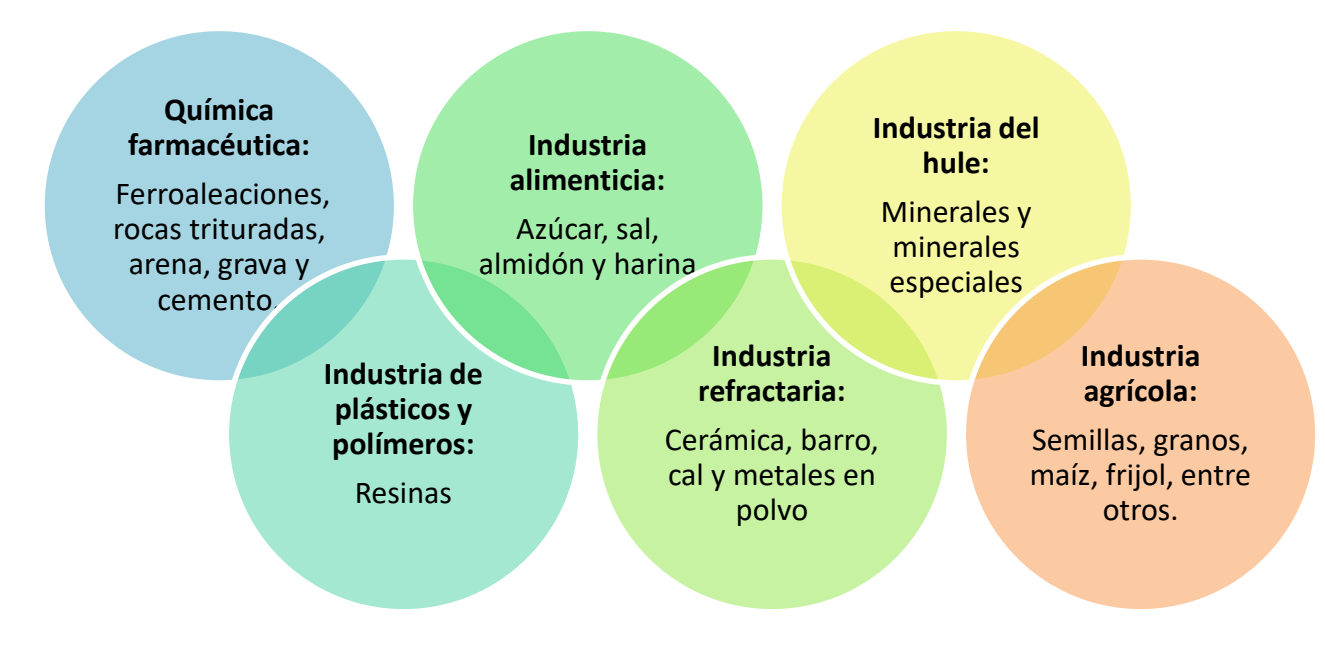

<span id="page-16-1"></span>**Ilustración 5. Mercados de impacto**

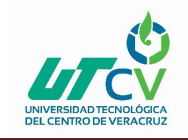

### **CAPÍTULO 2. METODOLOGÍA XP**

<span id="page-17-0"></span>XPes una metodología ágil centrada en potenciar las relaciones interpersonales como clave para el éxito en desarrollo de software, promoviendo el trabajo en equipo, preocupándose por el aprendizaje de los desarrolladores, y propiciando un buen clima de trabajo. XP se basa en realimentación continua entre el cliente y el equipo de desarrollo, comunicación fluida entre todos los participantes, simplicidad en las soluciones implementadas y coraje para enfrentar los cambios. XP se define como especialmente adecuada para proyectos con requisitos imprecisos y muy cambiantes, y donde existe un alto riesgo técnico.

#### <span id="page-17-1"></span>**Planeación**

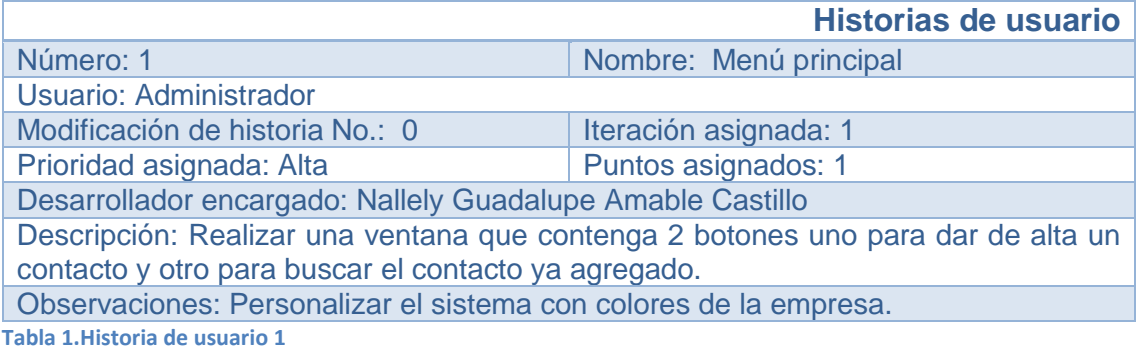

<span id="page-17-2"></span>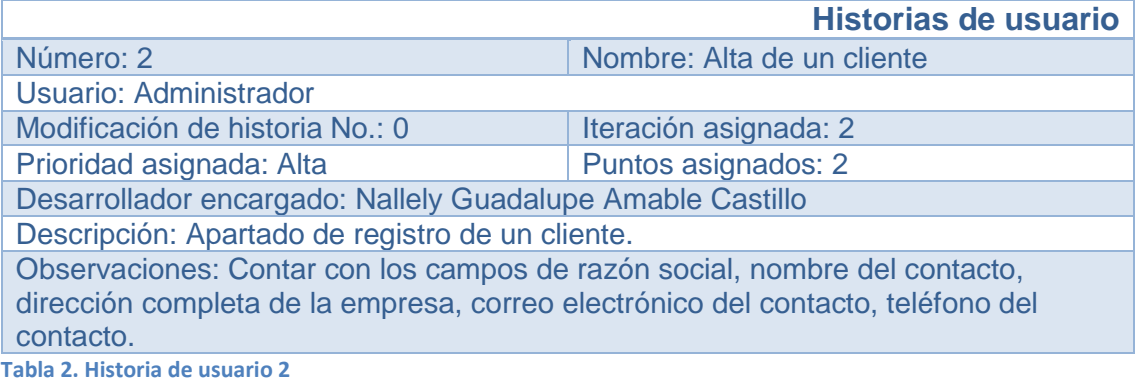

<span id="page-17-3"></span>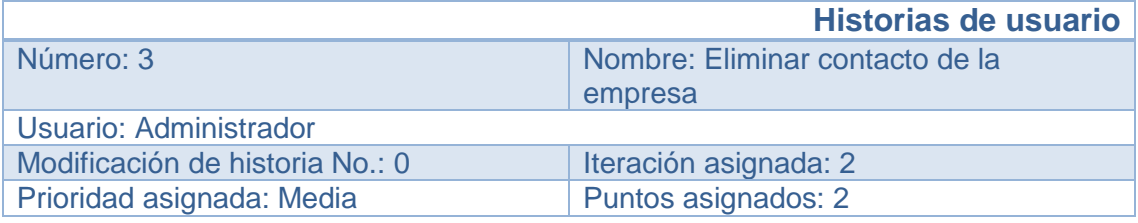

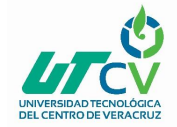

Desarrollador encargado: Nallely Guadalupe Amable Castillo

Descripción: Poder eliminar un contacto registrado

Observaciones: Añadir un botón para que se pueda eliminar el registro de la manera más fácil.

<span id="page-18-0"></span>**Tabla 3. Historia de usuario 3**

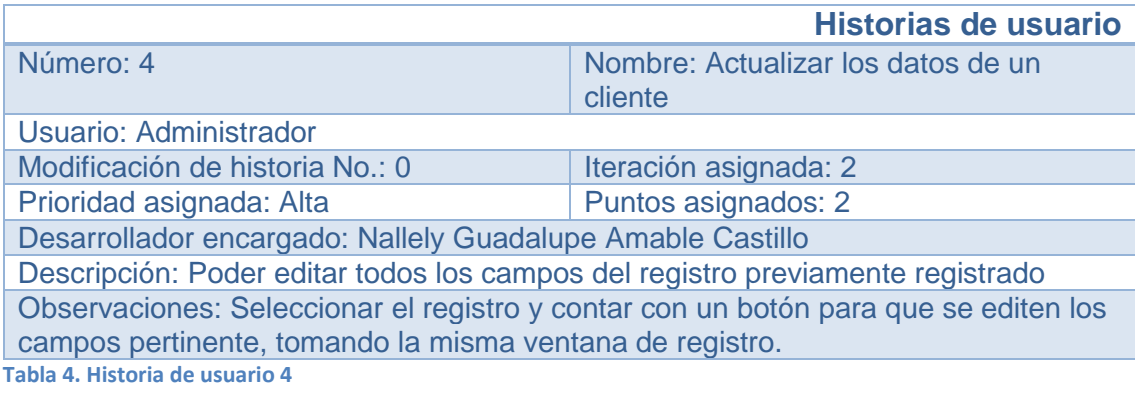

<span id="page-18-1"></span>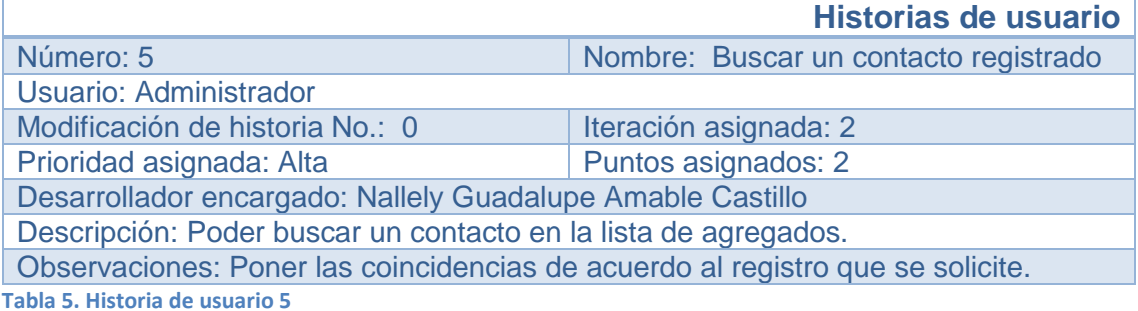

<span id="page-18-2"></span>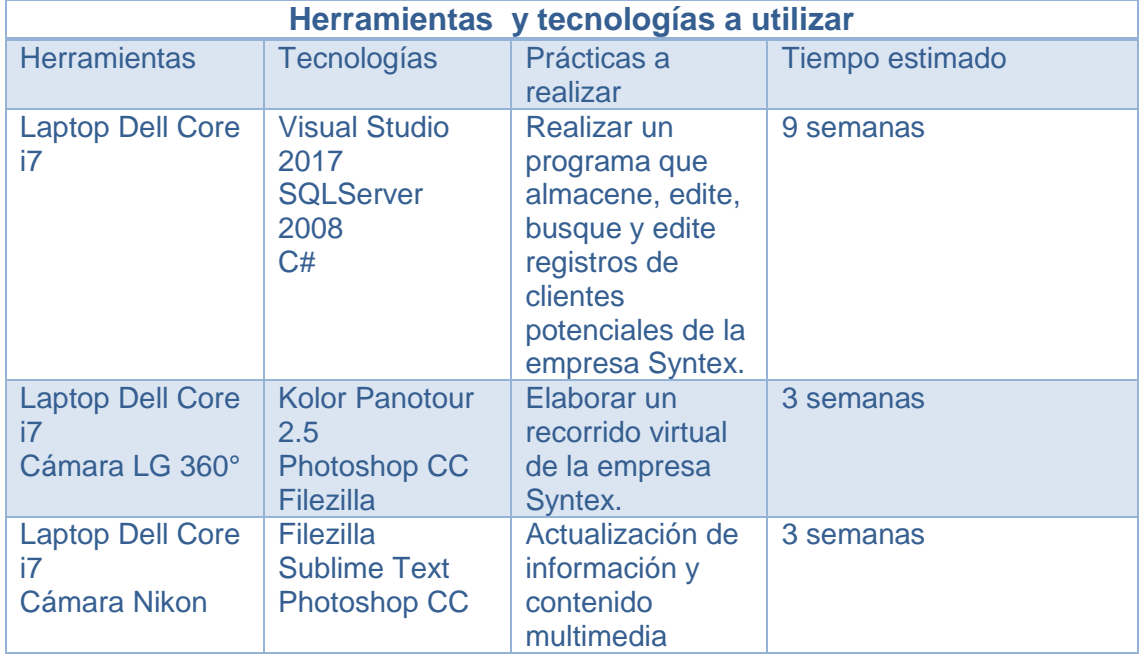

<span id="page-18-3"></span>**Tabla 6. Herramientas a utilizar**

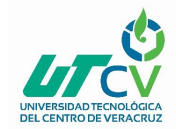

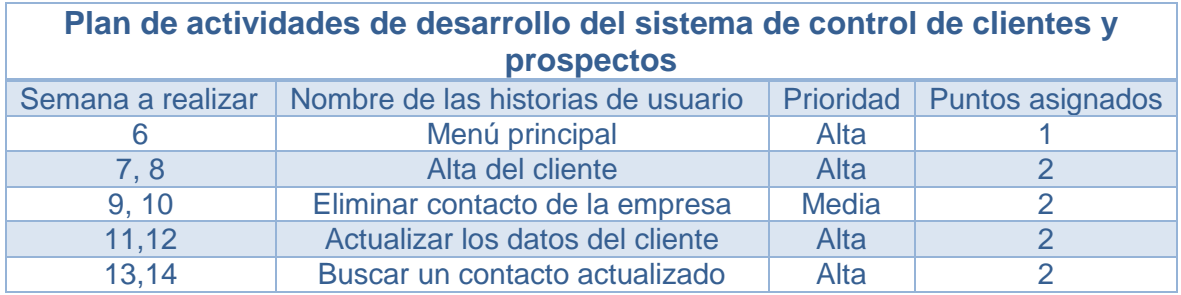

<span id="page-19-0"></span>**Tabla 7. Plan de actividades de desarrollo**

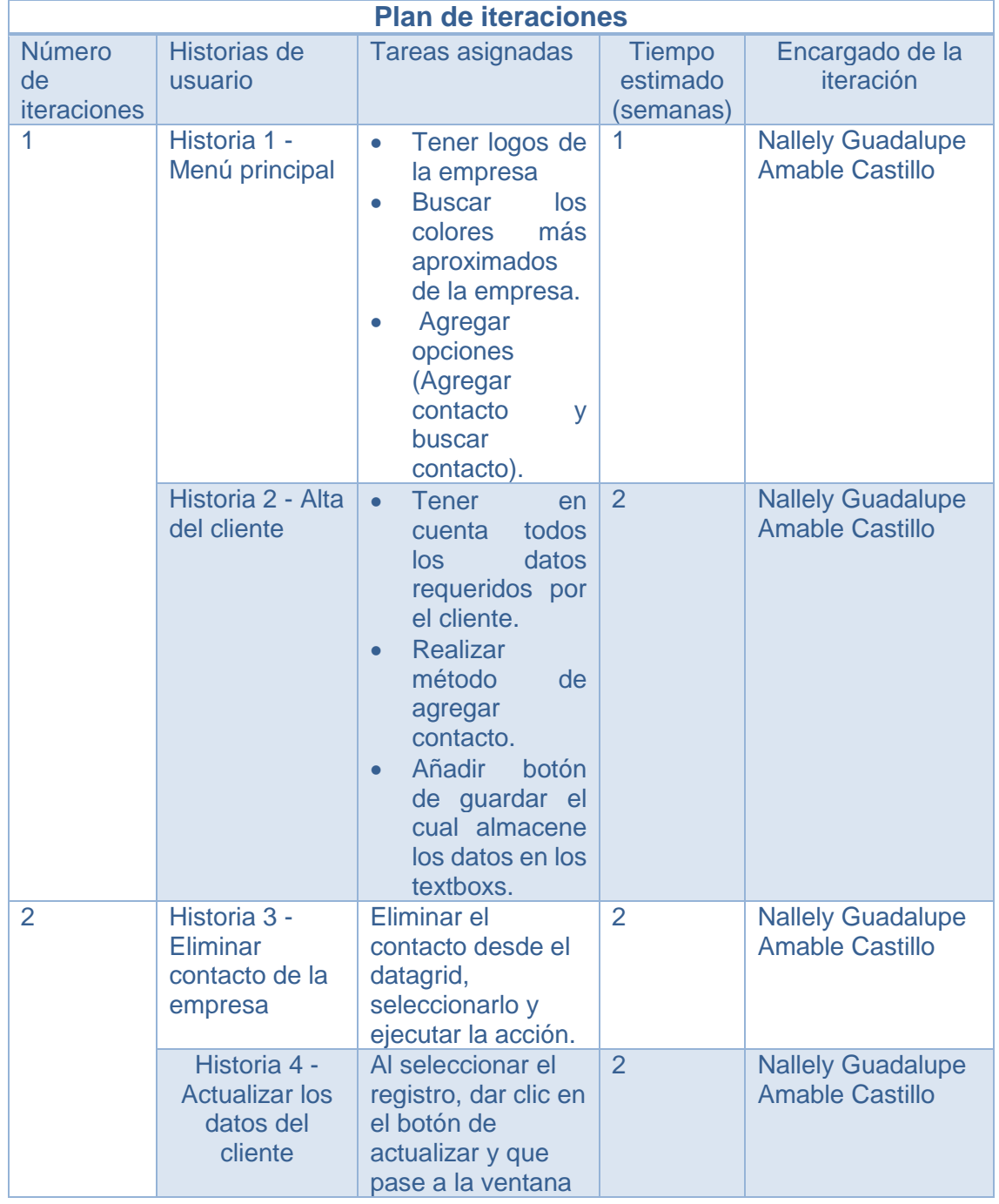

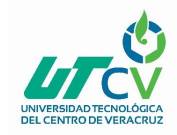

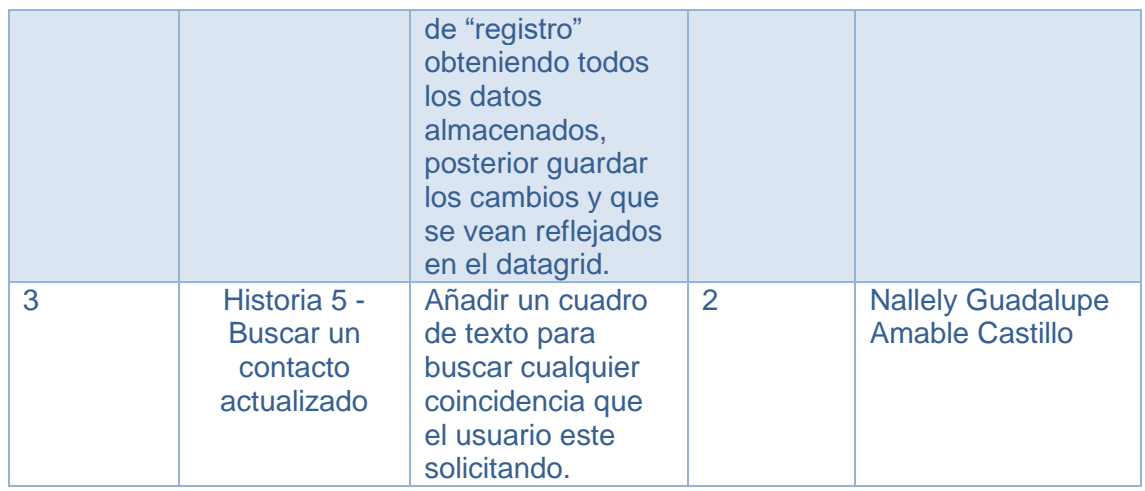

<span id="page-20-1"></span>**Tabla 8. Plan de iteraciones**

#### <span id="page-20-0"></span>**Diseño:**

Descripción del sistema:

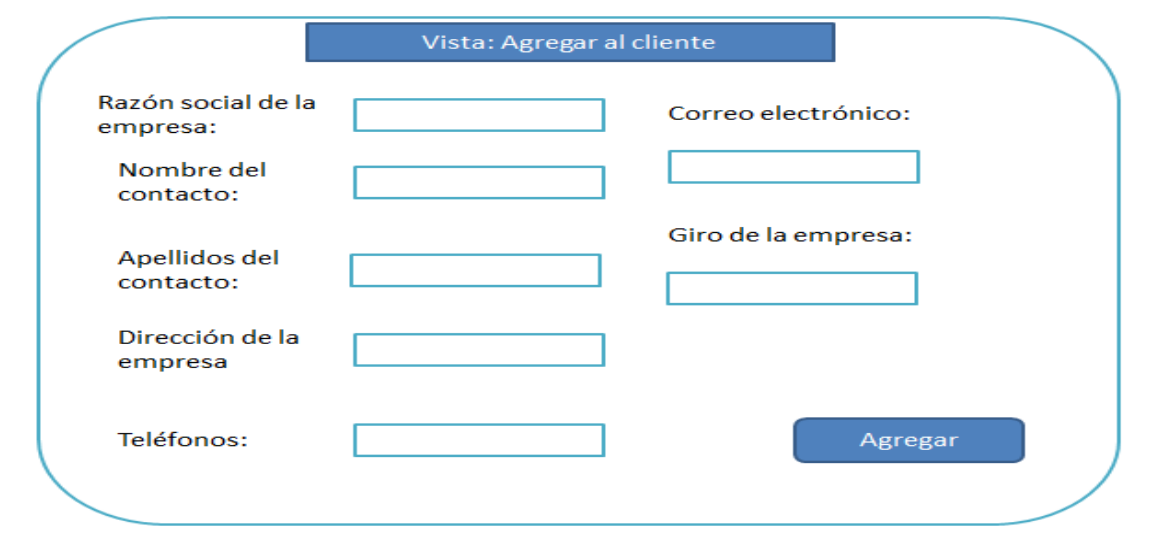

#### <span id="page-20-2"></span>**Ilustración 6. Vista agregar**

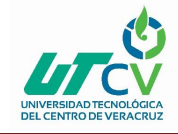

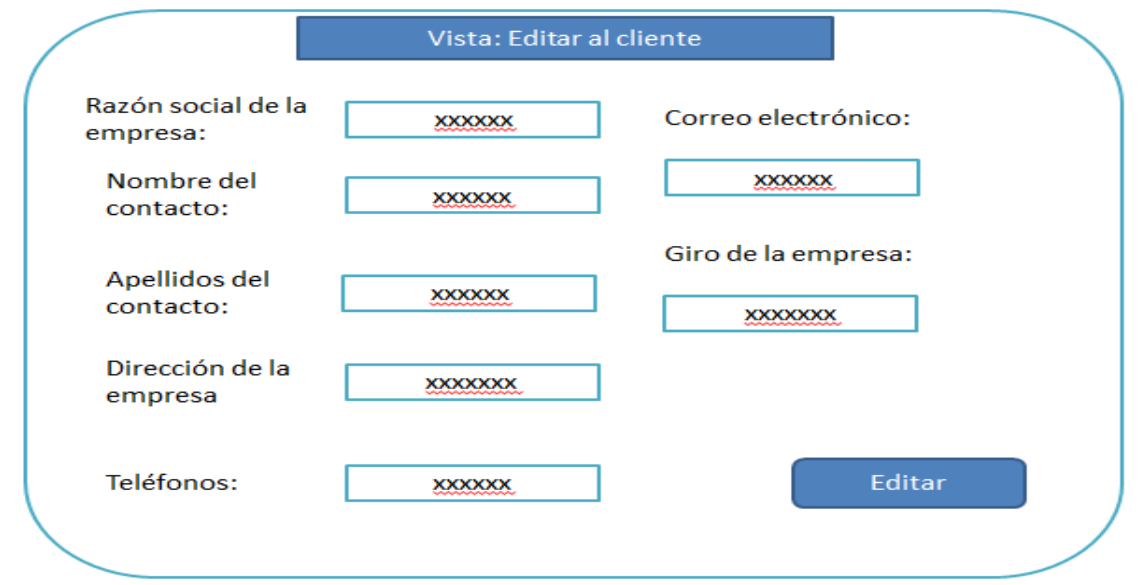

<span id="page-21-0"></span>**Ilustración 7. Vista editar**

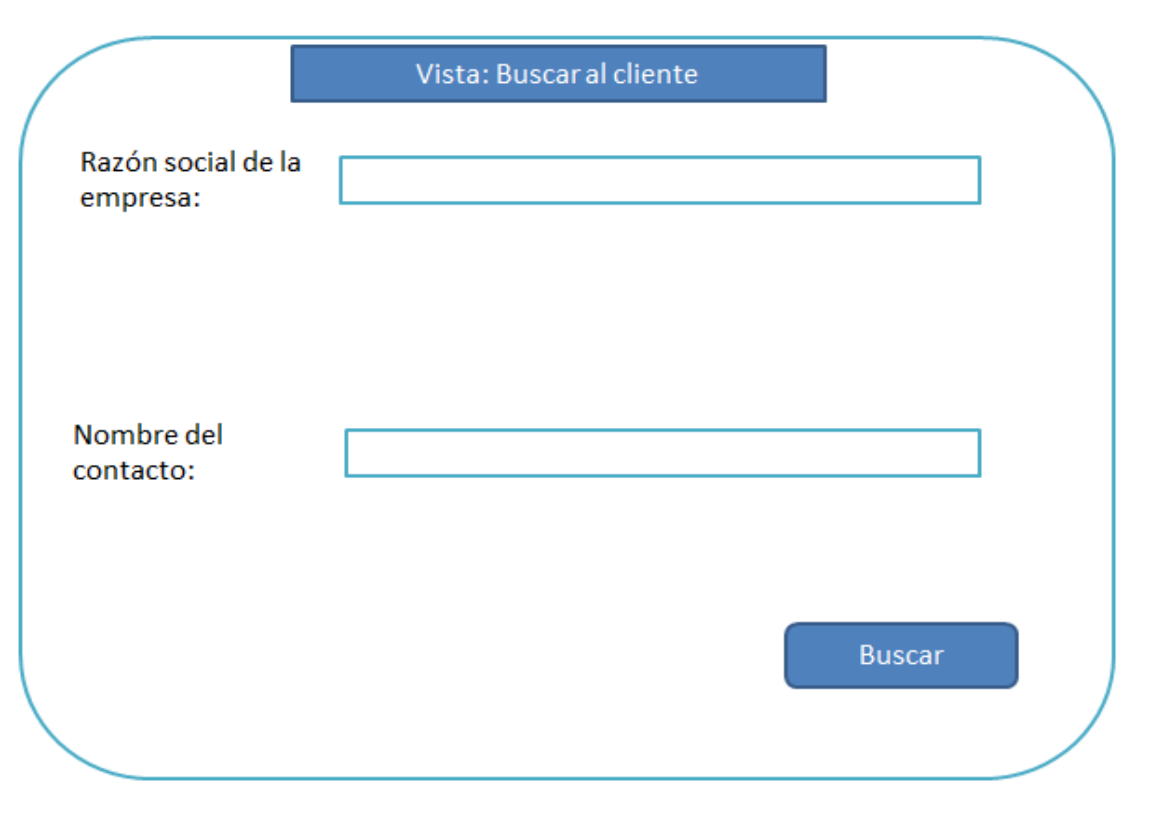

<span id="page-21-1"></span>**Ilustración 8. Vista buscar**

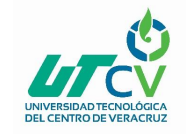

#### <span id="page-22-0"></span>**Codificación**

▶ Base de datos SQLServer Versión 1.0

CREATE DATABASE clientes;

CREATE TABLE agregar\_Clientes VALUES

 (<Id\_cliente, nchar(10),> ,<Razon\_social, nvarchar(50),> ,<Nombr\_ contacto, nvarchar(50),> ,<ApellidoP, nvarchar(50),> ,<Apellidom, nvarchar(50),> ,<Telefono, nvarchar(18,0),> ,<Calle, nvarchar(50),> ,<Colonia, nvarchar(50),> ,<Ciudad\_estado, nvarchar(50),> ,<Giro\_empresa, nvarchar(50),> ,<correo\_electronico, nvarchar(50),>);

▶ Base de datos SQLServer Versión 1.1

CREATE DATABASE clientes;

CREATE TABLE agregarCliente VALUES

((<Id\_cliente, nchar(NO NULL),> ,<Razon\_Social, nvarchar(50),> ,<Nombre\_Contacto, nvarchar(50),> ,<Apellidos, nvarchar(50),> ,<Giro\_Empresa, nvarchar(50),> ,<Telefono, nvarchar(50),> ,<Correo\_Electronico, nvarchar(50),> ,<Calle\_Numero, nvarchar(50),> ,<Colonia, nvarchar(50),> ,<Ciudad, nvarchar(50),> ,<Estado, nvarchar(50),> ,<Codigo\_Postal, nvarchar(50),>);

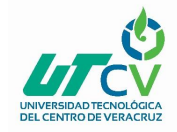

Diccionario de datos Versión 1.0

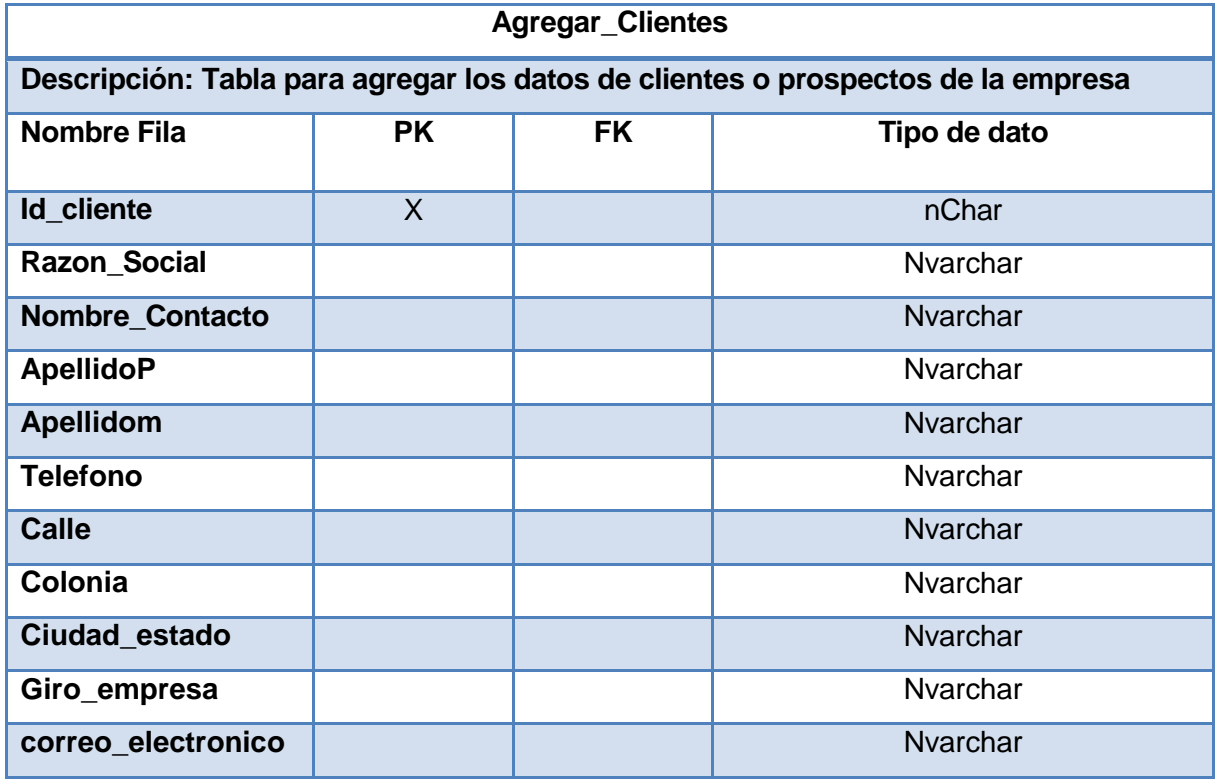

<span id="page-23-0"></span>**Tabla 9. Diccionario BD**

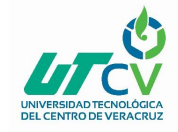

Diccionario de datos Versión 1.1

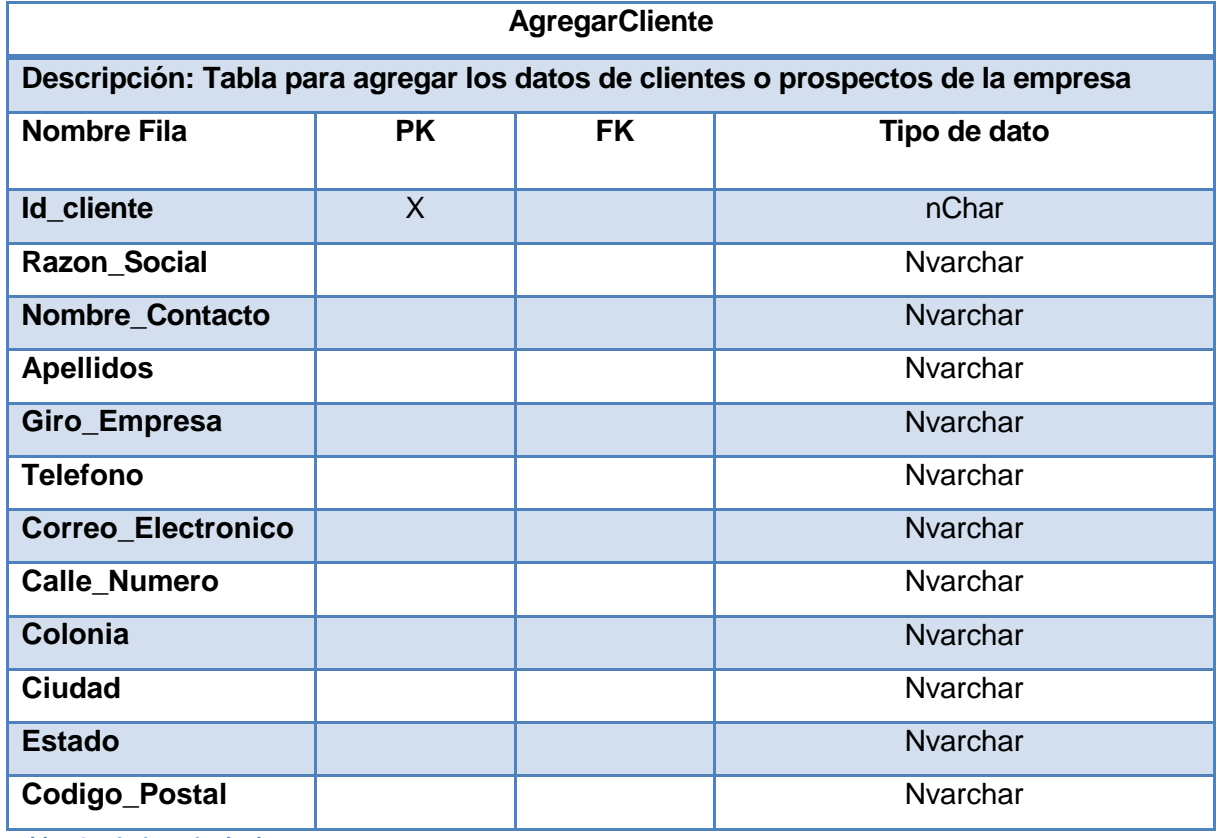

<span id="page-24-0"></span>**Tabla 10. Diccionario de datos v.1.1**

> Cadenas de ejecución si es necesario (JCL, scripts, etc.).

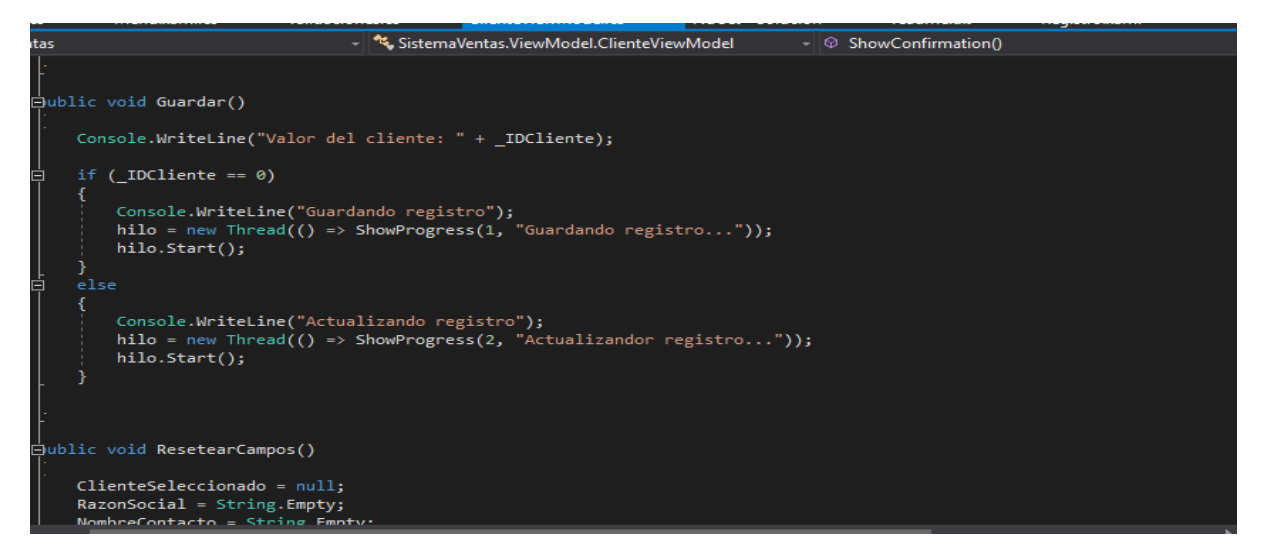

<span id="page-24-1"></span>**Ilustración 9. Método guardar**

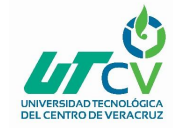

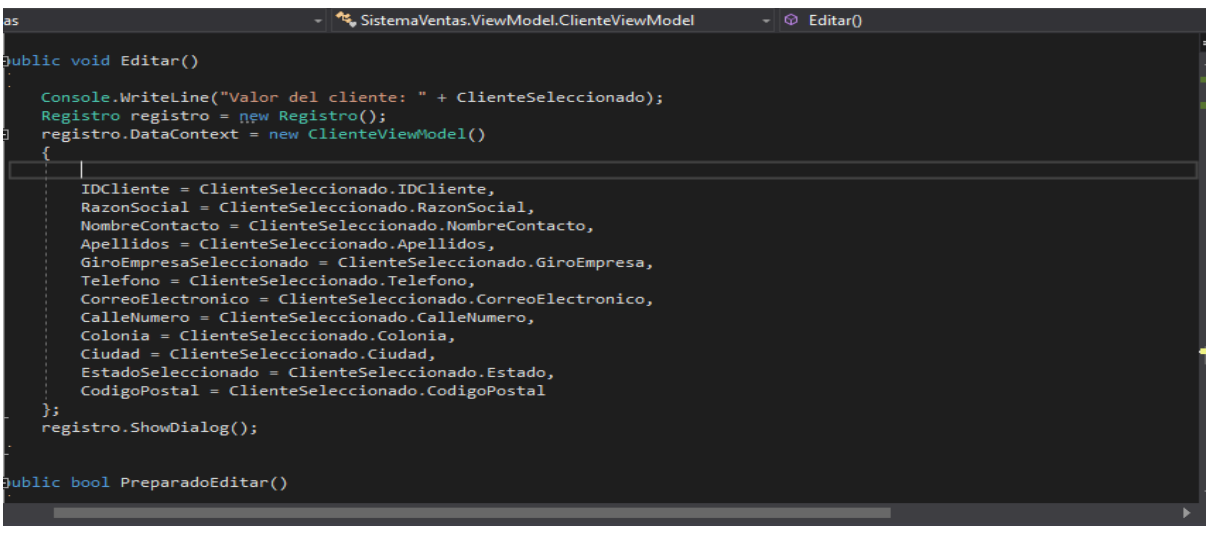

<span id="page-25-0"></span>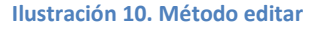

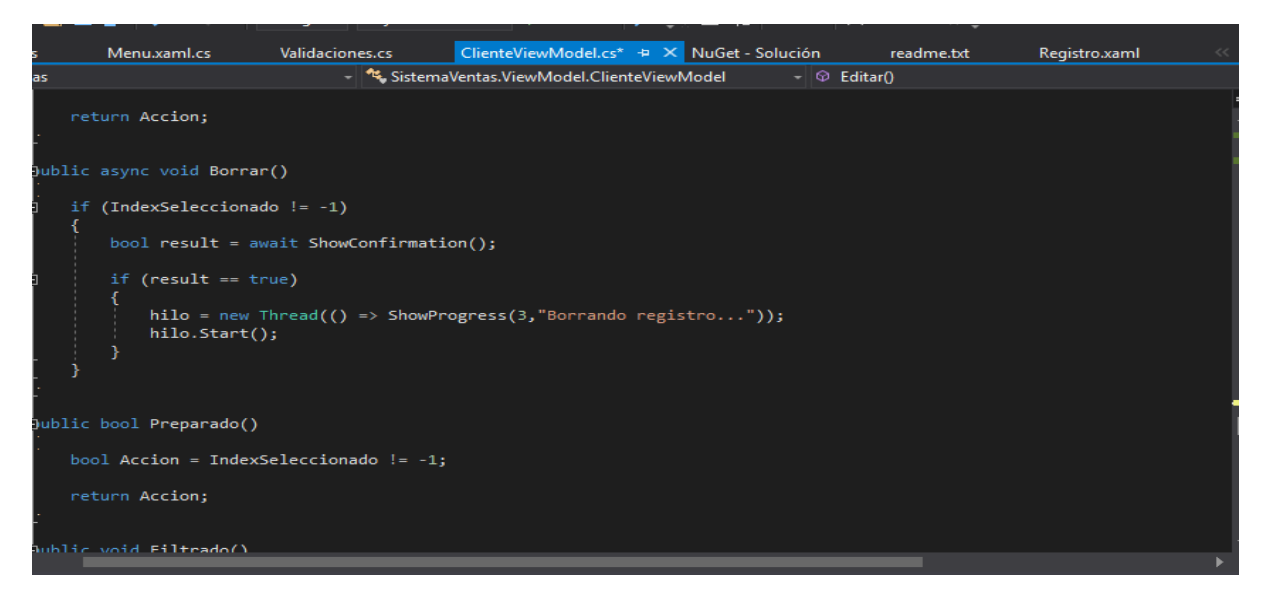

<span id="page-25-1"></span>**Ilustración 11. Método borrar**

- > Manual de usuario del sistema.
- 1. Abrir el programa **Sistema de control de clientes nacionales y prospectos**, una vez

abierto aparecerá una ventana similar a la siguiente:

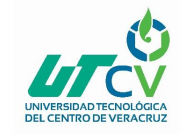

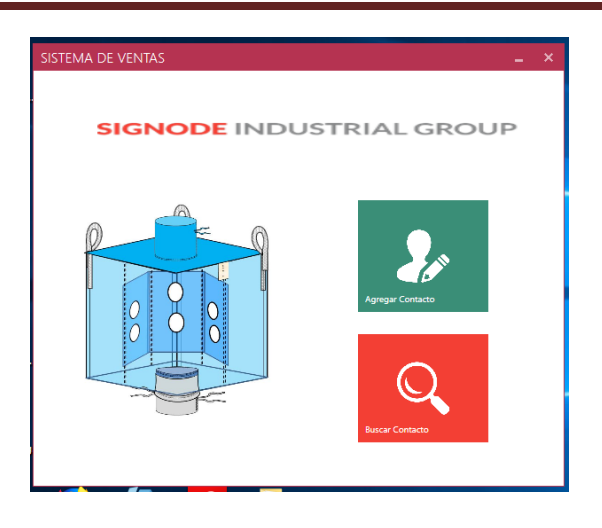

#### <span id="page-26-0"></span>**Ilustración 12. Menú del sistema**

- 2. Como primera instancia aparece el **Menú**, te da la opción de **"Agregar contacto"** o **"Buscar contacto"** dependiendo de lo que se vaya a realizar.
- 3. En caso de agregar contacto da clic en "**Agregar contacto"**, posteriormente llenar cada campo con su respectiva información, darle clic en el **botón** "**Guardar".**

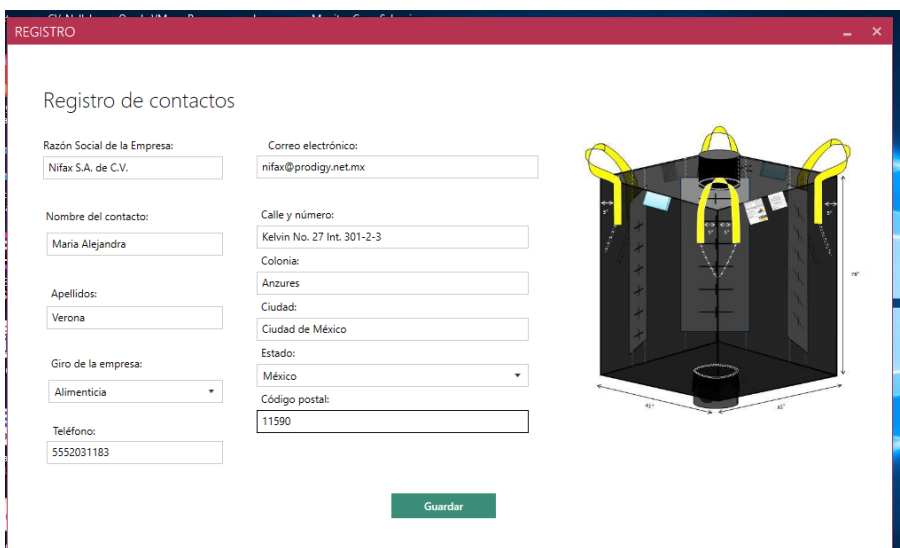

**Ilustración 13. Agregar cliente**

<span id="page-26-1"></span>4. En caso de que desee consultar un contacto seleccione **"Buscar contacto**". Aparecerá

una ventana similar a la siguiente:

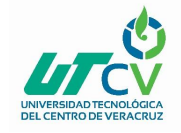

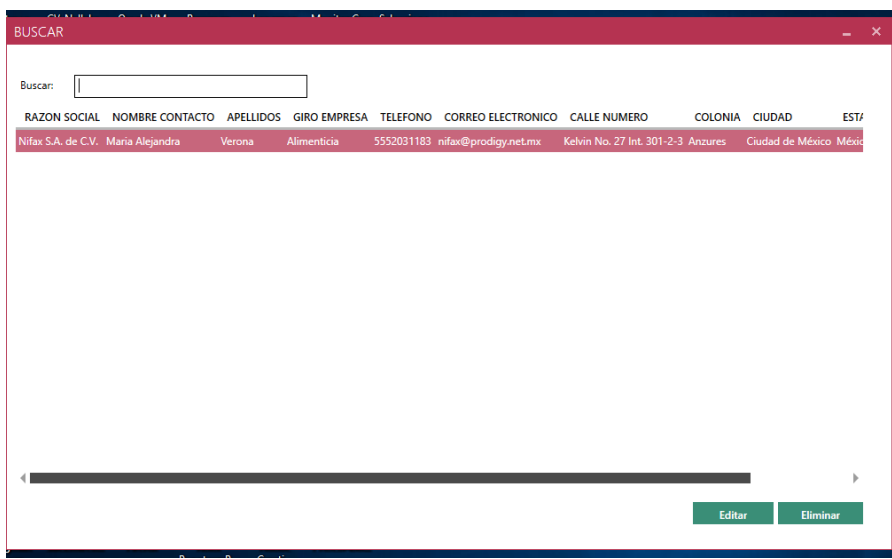

**Ilustración 14. Ventana de todos los registros agregados**

<span id="page-27-0"></span>5. Si deseas editar el contacto, da clic en el **botón "Editar"** y sustituye la información

necesaria:

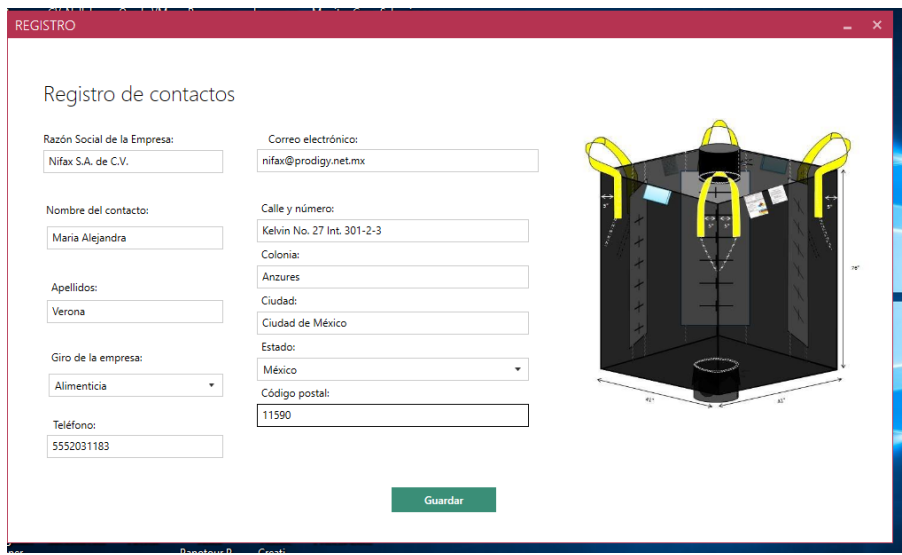

#### **Ilustración 15. Ventana para editar un registro**

- <span id="page-27-1"></span>6. Una vez sustituida la información da clic en el "**botón Guardar"**, los cambios actualizados serán reflejados en la ventana de **"Buscar Contacto"**.
- 7. Una vez que haya diversos contactos almacenados en el sistema podrás buscarlos escribiendo el nombre en la **barra de búsqueda**:

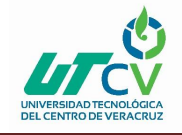

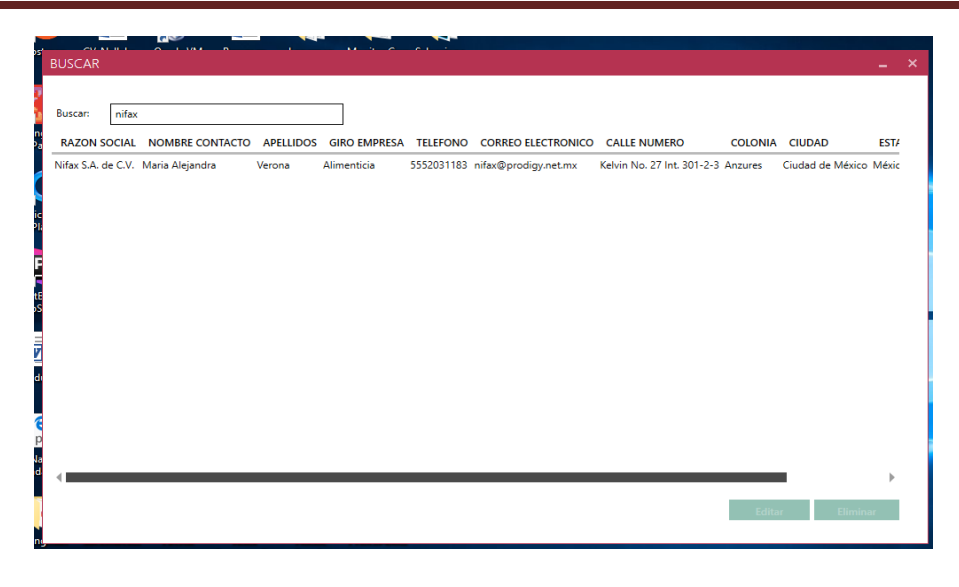

**Ilustración 16.Buscar un registro**

<span id="page-28-0"></span>8. En caso de eliminar un contacto, selecciona el **"Contacto"** y posterior da clic en el **botón**

**"Eliminar"**:

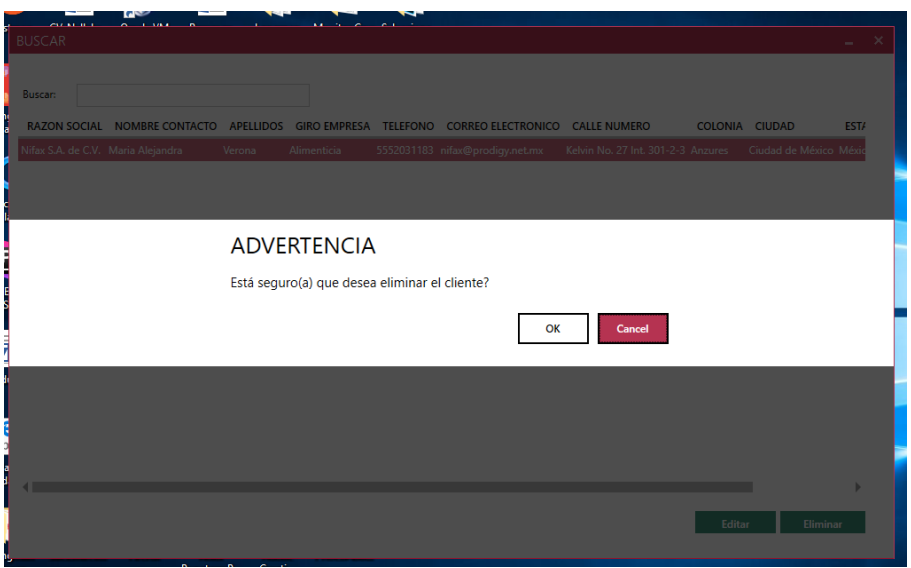

**Ilustración 17. Mensaje de advertencia**

- <span id="page-28-1"></span>9. Aparecerá un cuadro de dialogo para confirmar si estás seguro de eliminar el registro, en caso de que la respuesta sea **"SI"**, da clic en el **botón "Ok"** en caso contrario da clic en el **botón "Cancel"**.
- 10. Si eliminaste un registro, tu tabla de registros se actualizará poniendo tu lista de contactos registrados.

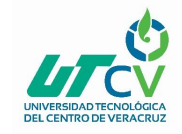

11. Para cerrar el programa solo da clic en el **botón de la esquina superior derecha** de

cada ventana.

#### <span id="page-29-0"></span>**Pruebas**

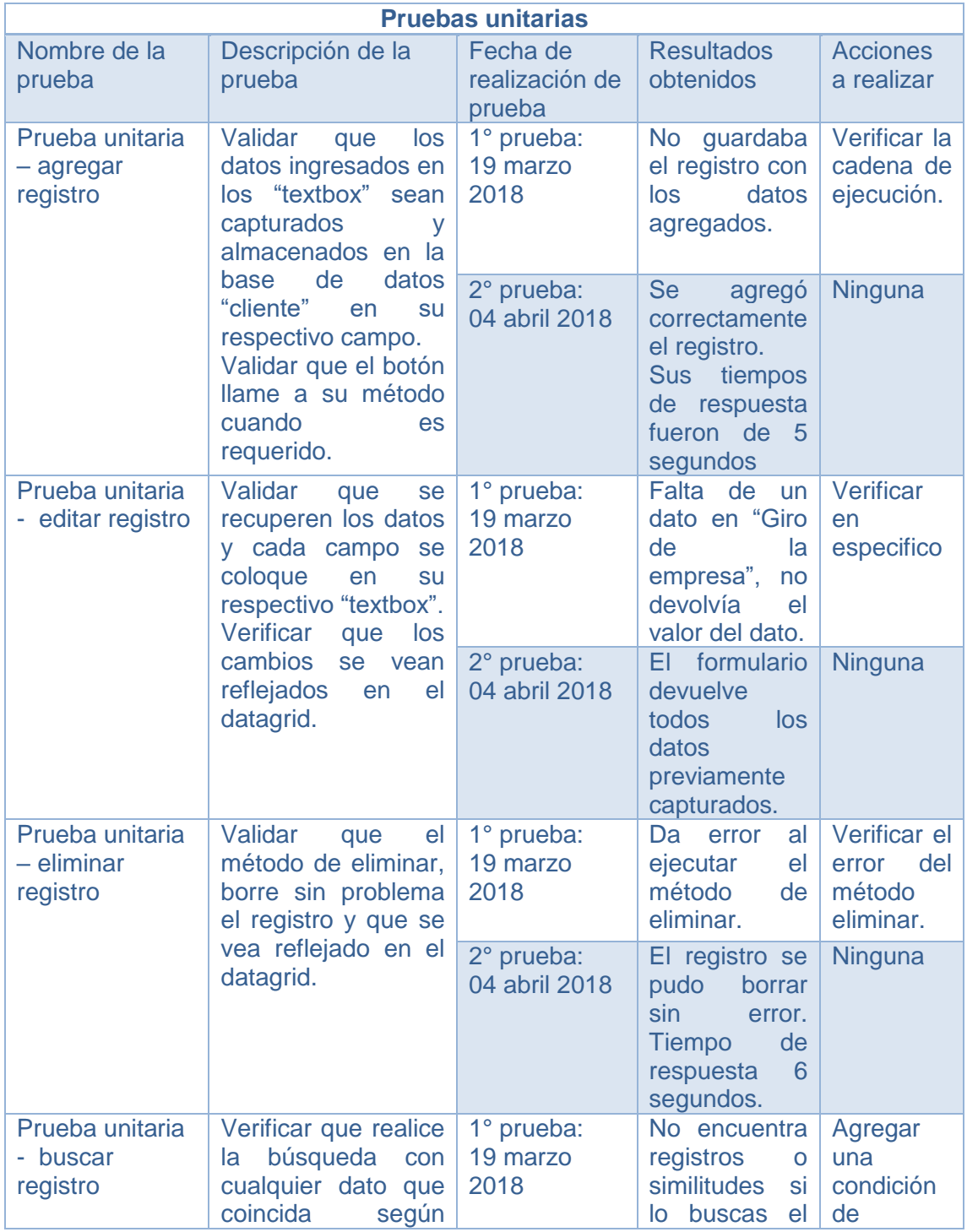

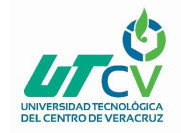

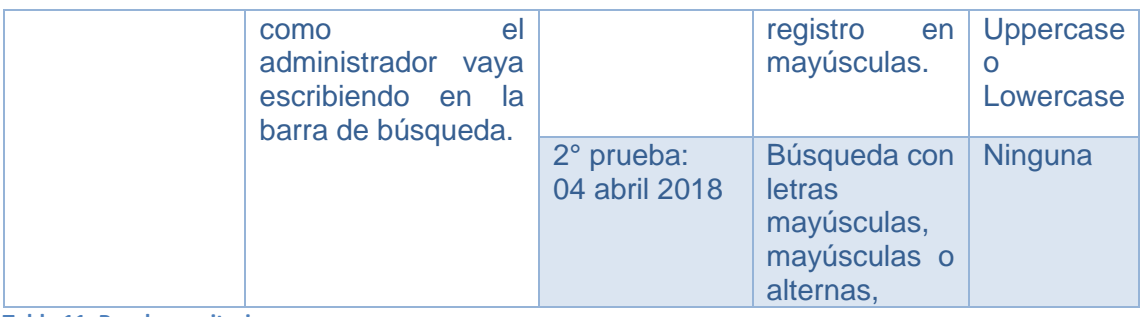

<span id="page-30-0"></span>**Tabla 11. Pruebas unitarias**

<span id="page-30-1"></span>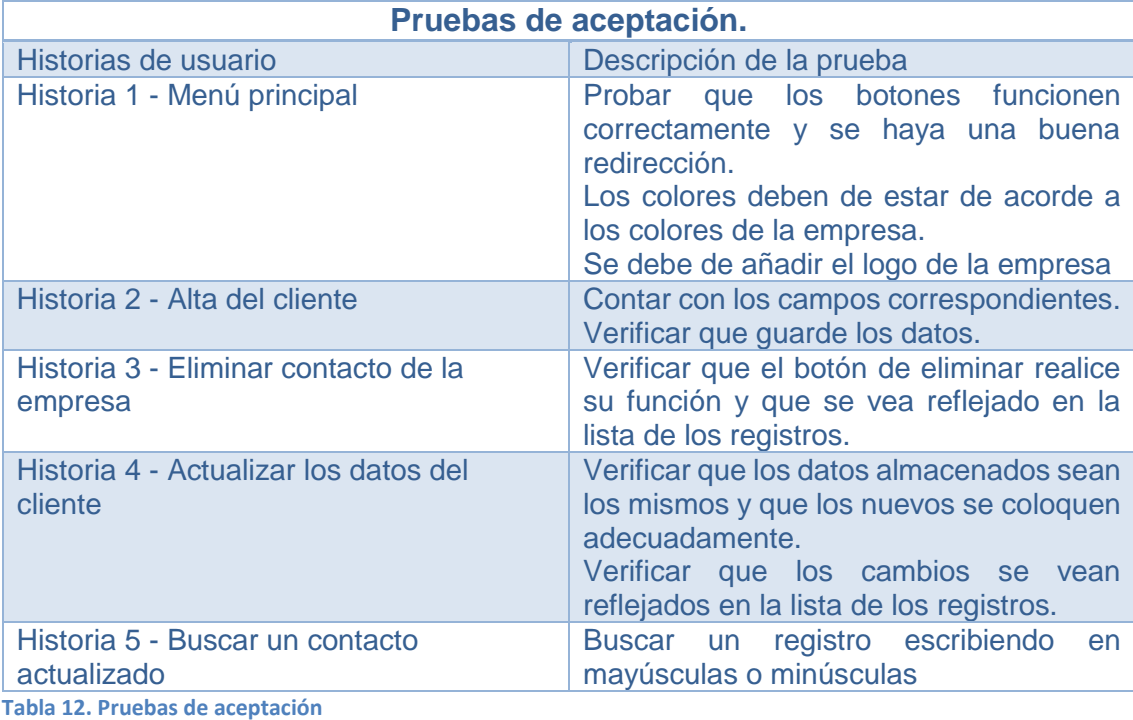

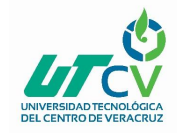

# **CAPÍTULO 3. DESARROLLO DEL PROYECTO**

<span id="page-31-0"></span>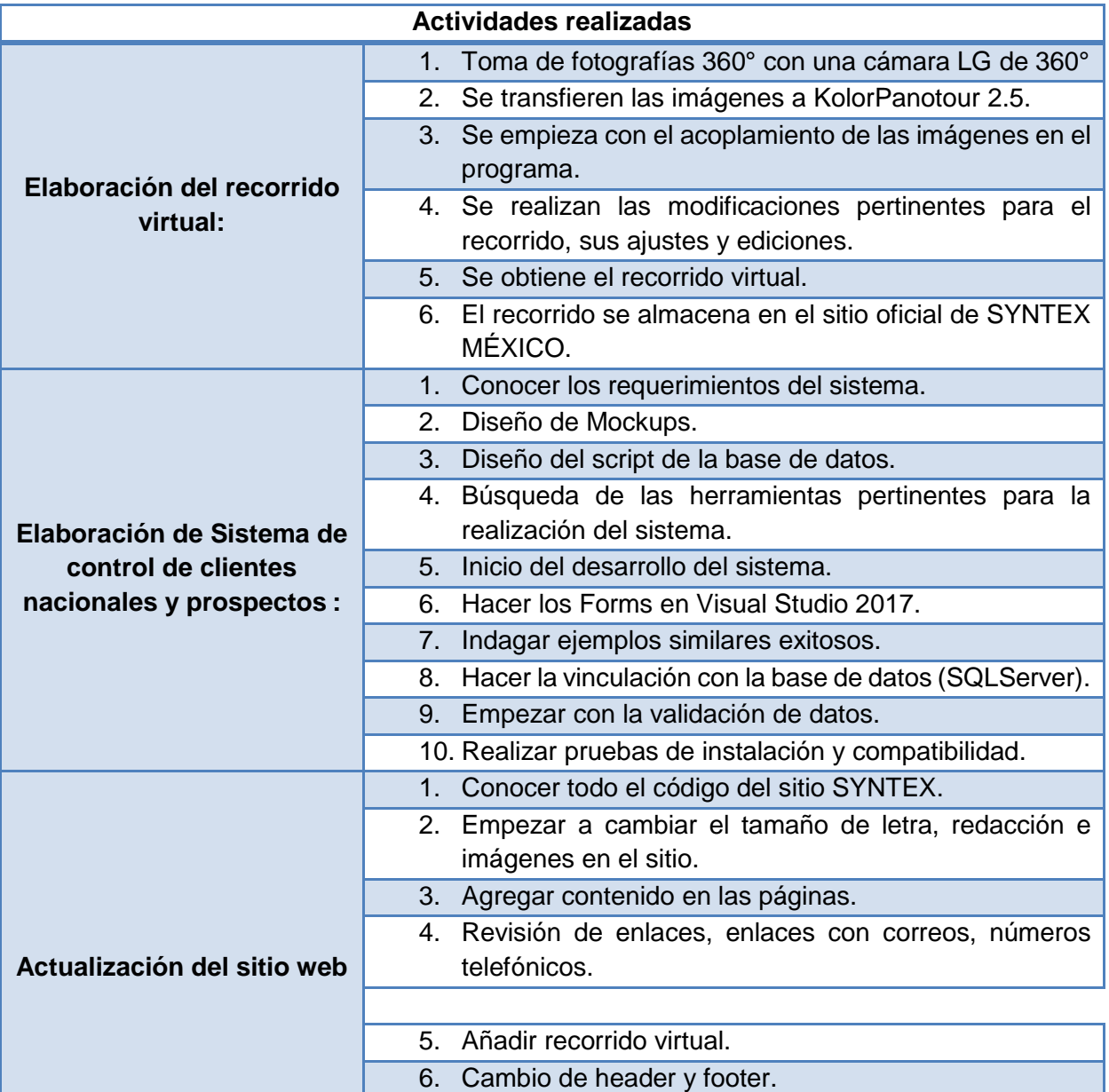

<span id="page-31-1"></span>**Tabla 13. Actividades realizadas en el desarrollo del proyecto**

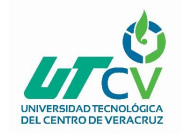

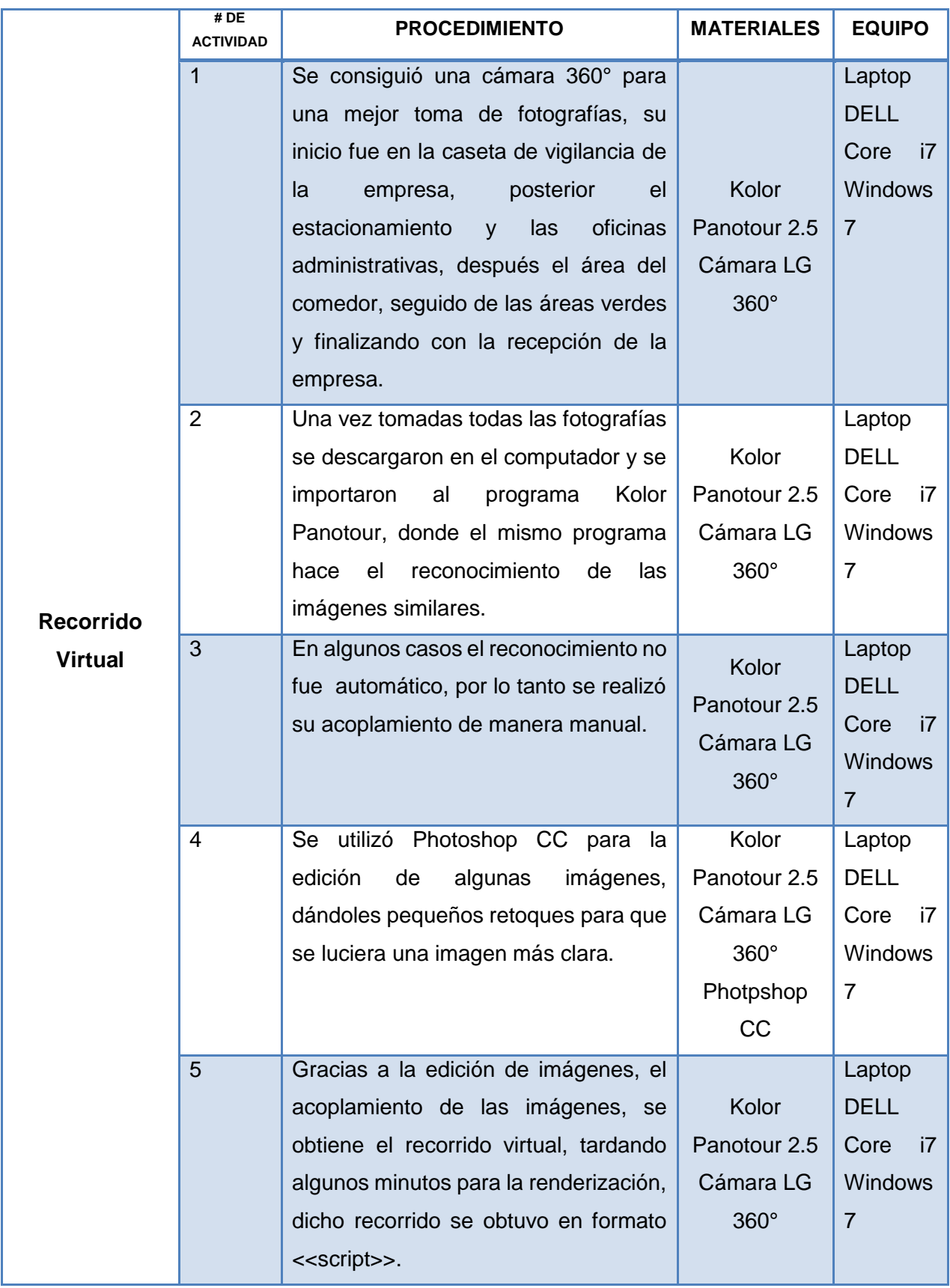

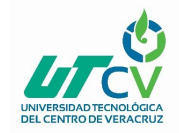

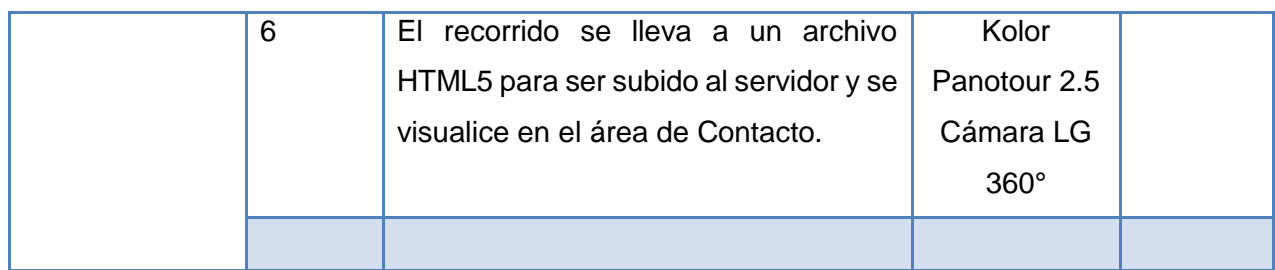

#### <span id="page-33-0"></span>**Tabla 14. Desarrollo de actividades del recorrido virtual**

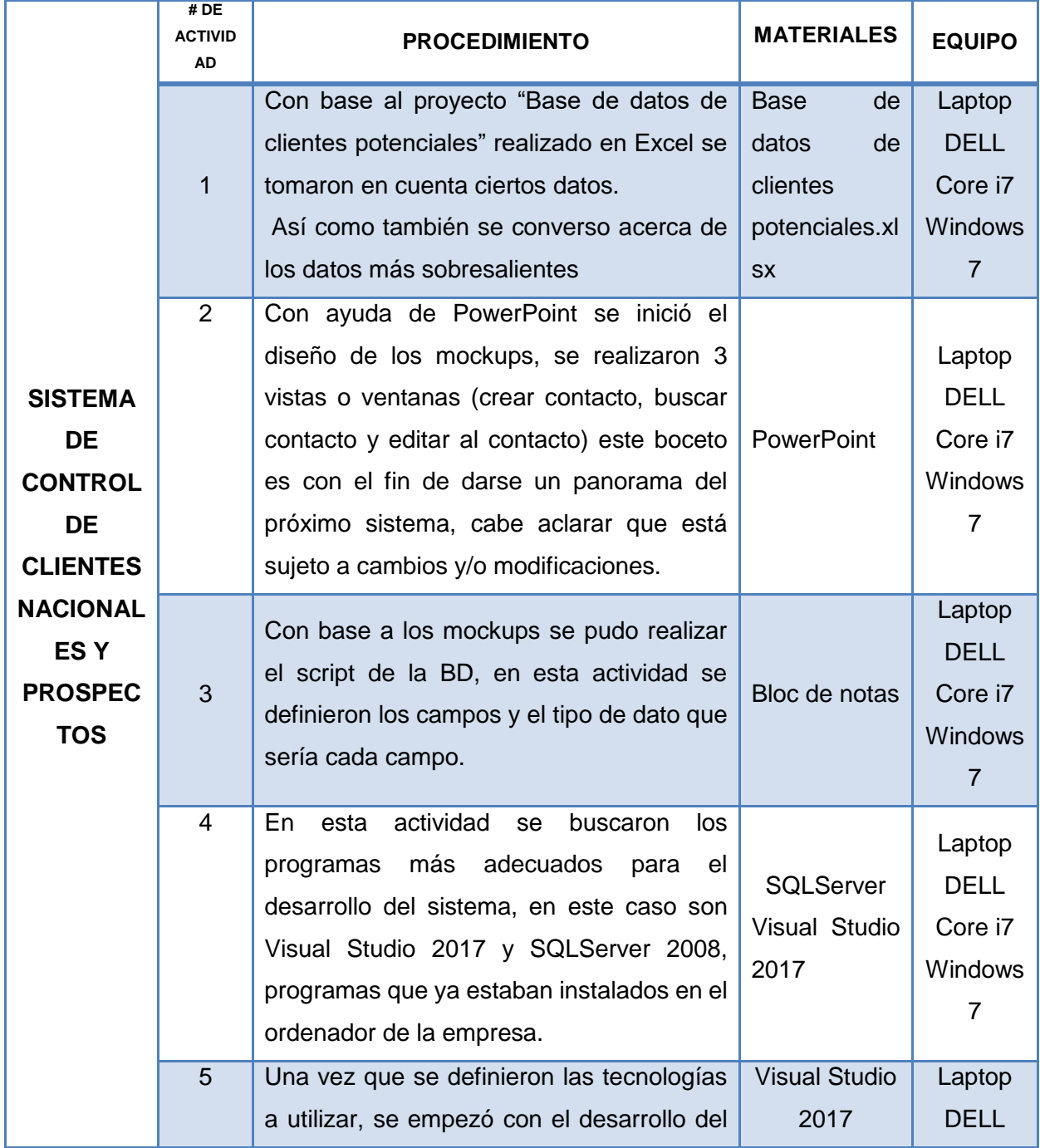

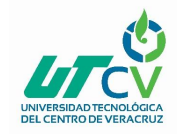

# SISTEMADE SISTEMA dE control de clientes nacionales y prospectos

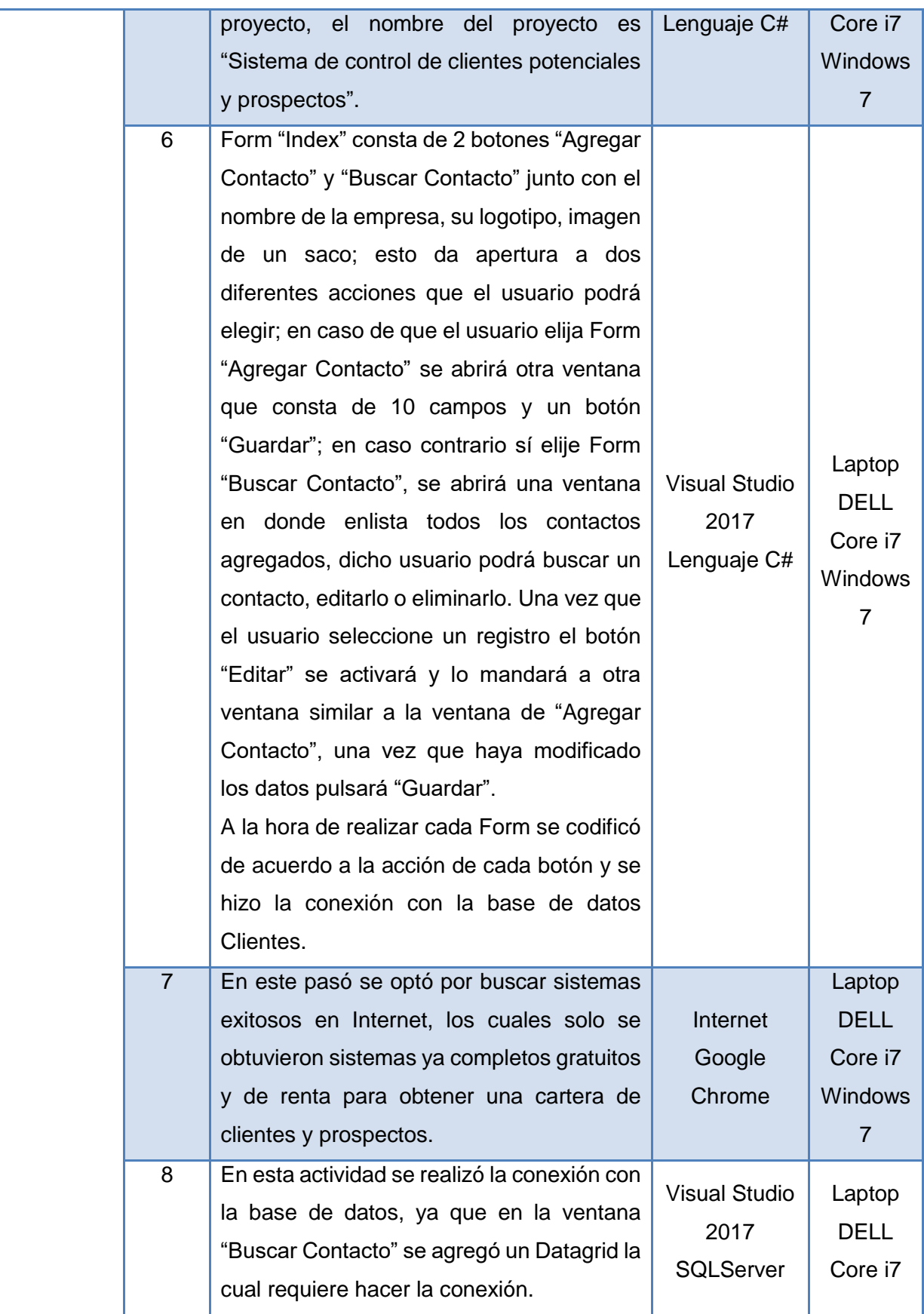

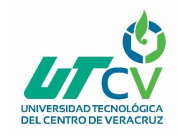

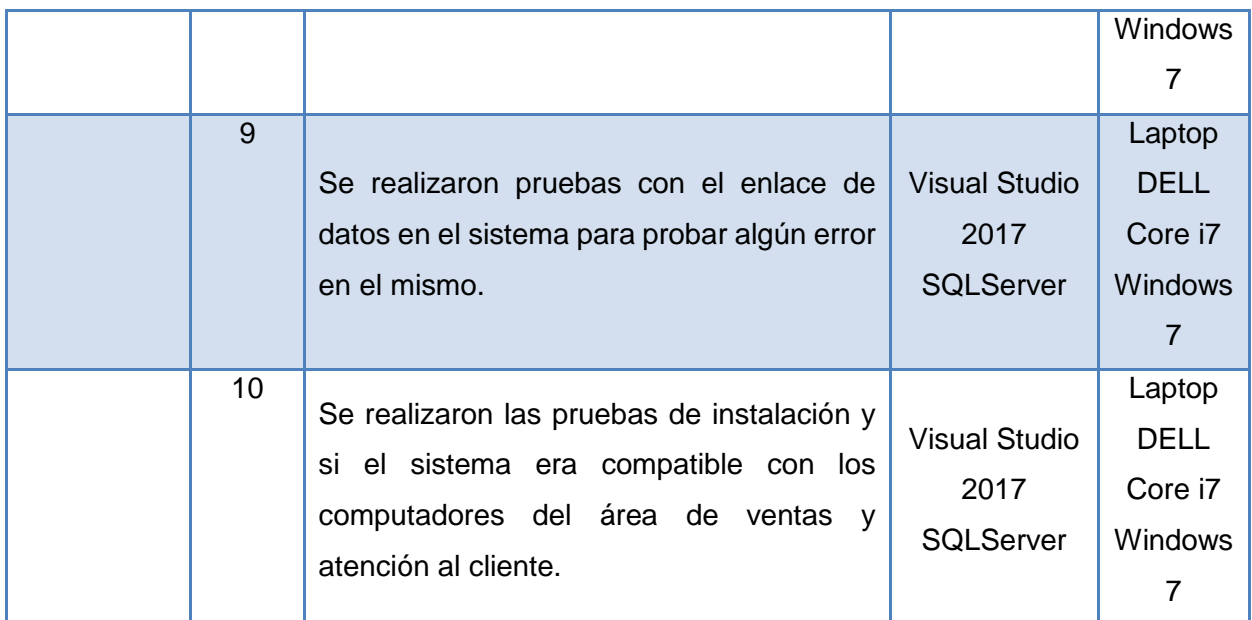

<span id="page-35-0"></span>**Tabla 15. Desarrollo de actividades del sistema de control de clientes nacionales y prospectos**

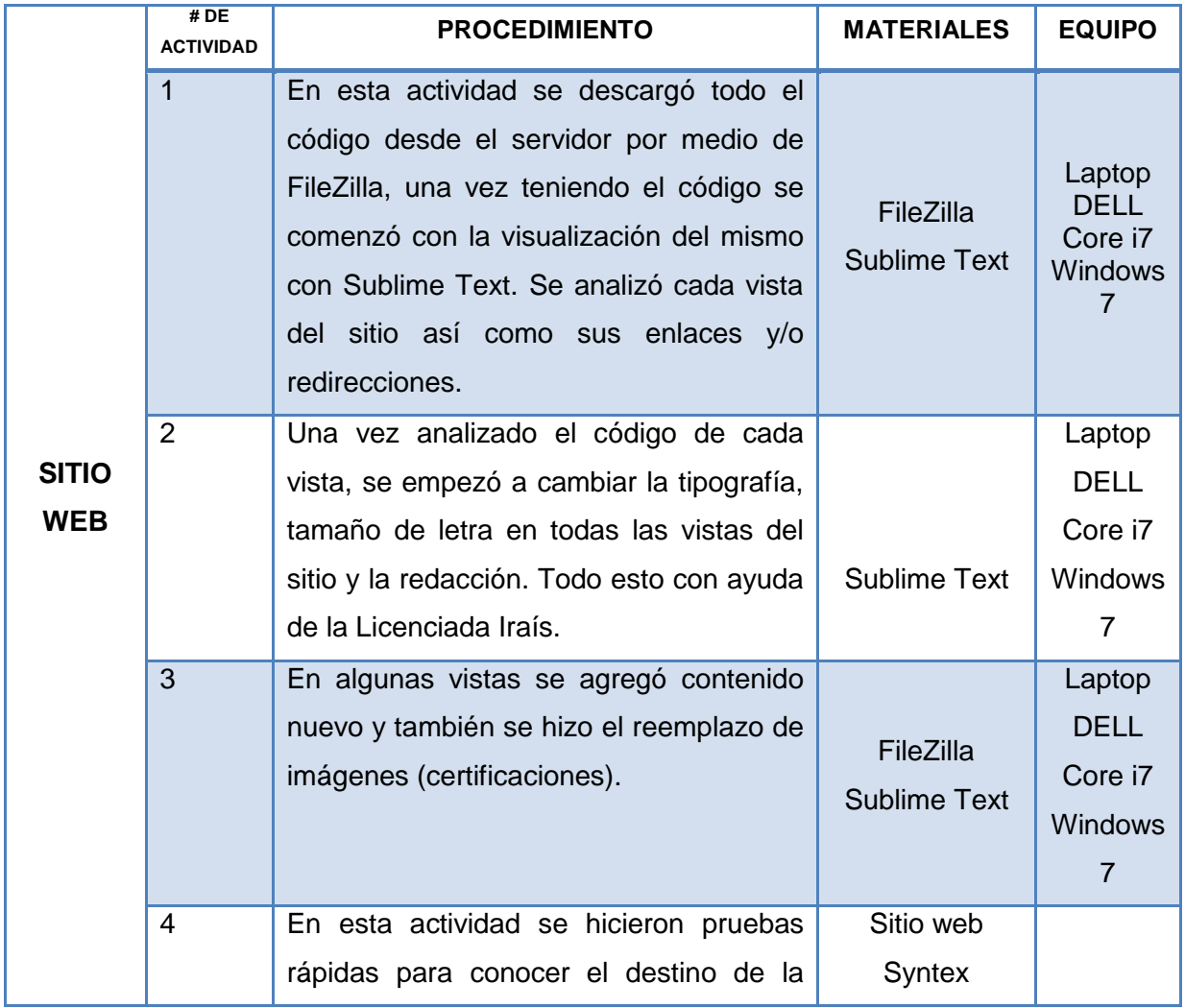

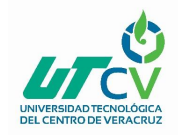

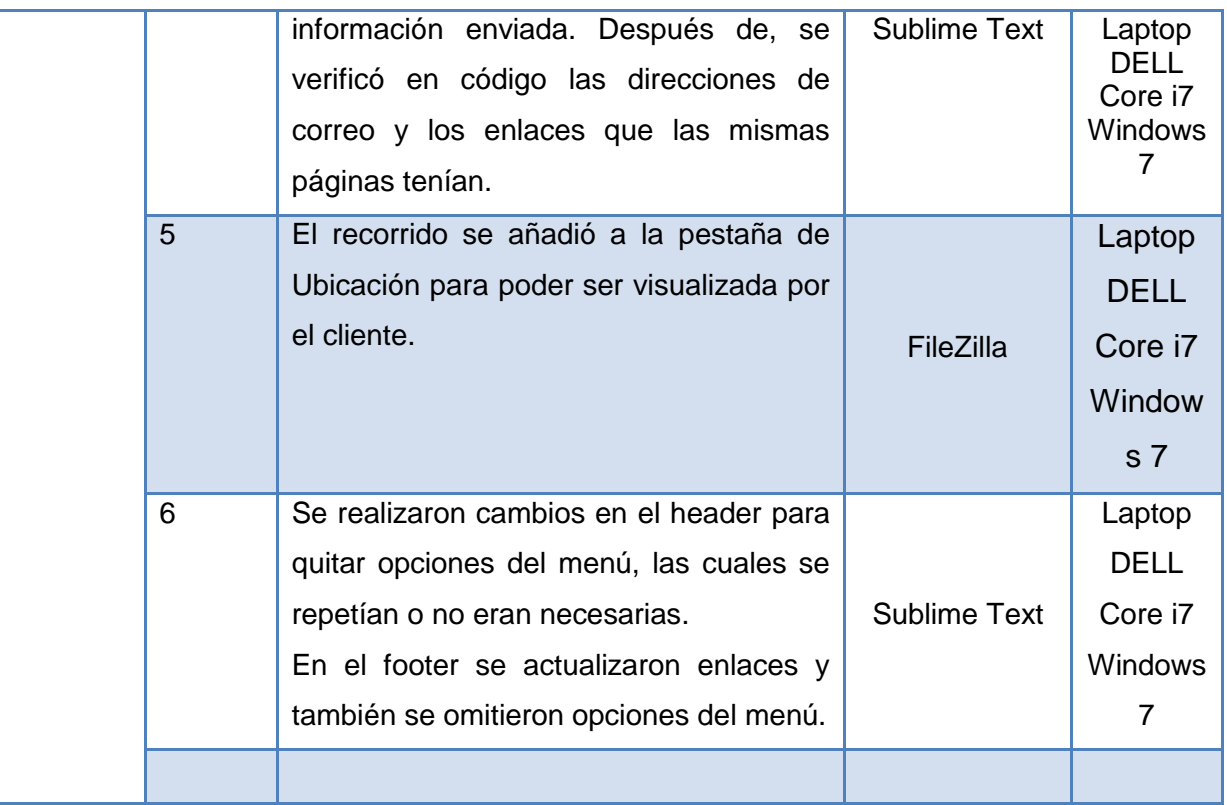

<span id="page-36-0"></span>**Tabla 16. Desarrollo de actividades del sitio web**

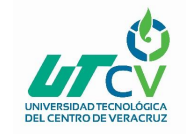

### **CAPÍTULO 4. RESULTADOS Y CONCLUSIONES**

<span id="page-37-0"></span>Durante el desarrollo del proyecto se obtuvieron diversas dificultades, durante el proceso del proyecto se vinieron muchas dudas, desde cómo empezar a desarrollarlo, conocer tus mejores herramientas de trabajo, seleccionar la mecánica de trabajo hasta empaparte de los procesos y tareas que se realizan en la empresa para ser útil durante tu instancia.

Como todo proyecto se tuvieron que hacer múltiples pruebas, ya que no todo queda a la primera, y de los errores que salían en el desarrollo se tomaban en cuenta para no ser cometidos en la próxima vez que se realizaba el proceso o la tarea prometida.

El proyecto de Sistema, la actualización del sitio web y el recorrido virtual en la empresa Signode Industrial Group se desarrolló satisfactoriamente, cumpliendo cada tarea establecida, se tomaron fotos del personal, fotos de los muchos procesos que se realizan en producción, se tomaron fotos de la empresa como tal, se realizaron cambios en el sitio web, cabe mencionar que el sitio actualmente se encuentra offline, entre muchas más tareas propuestas en la instancia de estadía.

#### <span id="page-37-1"></span>4.1 Resultados

Los resultados obtenidos durante el desarrollo y ejecución del proyecto se describen a continuación en los siguientes puntos:

 Los objetivos específicos y el objetivo general se cumplieron de la mejor manera, dando como resultado un sistema de control de clientes y prospectos, donde el administrativo podrá ahorrar tiempo de búsqueda en cuanto necesite la información de un cliente nacional, así como también la empresa en un lapso estimado de 2 años podrá ver el aumento de cotizaciones realizadas por los prospectos dando como resultado el aumento de ventas de sus diversos productos.

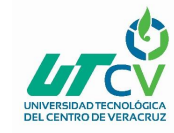

- Información verídica, confiable y a la vanguardia de la empresa Syntex dando apertura a nuevos prospectos.
- Mejor control de clientes potenciales nacionales en el departamento de ventas y atención a clientes.
- Atractivo visual al público, ofreciéndoles entretenimiento multimedia, así como una referencia a lo que se dedica la empresa.

Los resultados obtenidos han quedado plasmados y puesta en marcha por parte de los administrativos de la empresa, cabe mencionar que por problemas técnicos internos el sitio web se encuentra offline. El sistema de control de clientes y prospectos queda completamente al control de la empresa en el departamento de Atención al cliente y Ventas.

#### <span id="page-38-0"></span>4.2 Trabajos Futuros

Realizar rutas de venta nivel nacional.

Realizar una aplicación móvil la cual te calcule la distancia, tiempo, litros de gasolina a utilizar, casetas existentes en la ruta, restaurantes, así como indicarte el costo total del viaje, un calendario que te notifique los días próximos en los que viajaras, entre otras herramientas necesarias para un excelente viaje de negocios.

#### <span id="page-38-1"></span>4.3 Recomendaciones

Las recomendaciones que se dan son las siguientes:

- Sitio web:
	- o Actualización del Slider.
	- o Actualización del Index.
- Recorrido virtual:

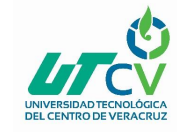

- o Realizar una animación multimedia de la empresa.
- Sistema de control de clientes nacionales y prospectos:
	- o Agregar otro módulo, en donde cada empresa se agreguen los Ítems (ID de cada saco específico para un cliente en especial) que tiene y posterior agregar las ordenes de trabajo.
	- o Realizar una conexión con base de datos a nivel servidor.

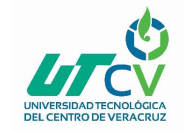

#### <span id="page-40-0"></span>**BIBLIOGRAFÍA**

- Tesis e Investigaciones. (2015). Como se diseña y se redacta una tesis o investigación. Sitio web: https://www.tesiseinvestigaciones.com/
- INEGI. (2018). Directorio Estadístico Nacional de Unidades Económicas. Sitio web: http://www.beta.inegi.org.mx/app/mapa/denue/
- Desconocido (2012). Metodología XP. Sitio web: http://ingsoftware072301.obolog.es/metodologia-xp-2012877
- Meléndez, S., Gaitán, M., Gaitán, N. (2016). Metodología ágil de desarrollo de software programación extrema. De universidad nacional autónoma de Nicaragua, Managua UNAN-Managua recinto universitario Rubén Darío facultad de ciencias e ingeniería departamento de computación. Sitio web: repositorio.unan.edu.ni/1365/1/62161.pdf
- Redprideras. (2018). Estudio del arte. De Redprideras. Sitio web: http://redprideras.org/uploads/3/4/6/8/34681709/como\_redactar\_estudio\_arte.pdf
- Madison. (2016). Cliente como centro del negocio. De Madison. Sitio web: www.madisonmk.com/es/articulo/por-que-el-cliente-debe-estar-en-el-centro-delnegocio
- Mahapps. (2018). About Mahapps Metro. De Mahapps. Sitio web: http://mahapps.com/ Microsof. (20 de julio de 2015).
- Microsoft. (2015). Introducción al lenguaje C# y .NET Framework. De Microsoft. Sitio web: https://docs.microsoft.com/es-es/dotnet/csharp/getting-started/introduction-to-thecsharp-language-and-the-net-framework Microsoft. (2018).

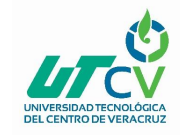

- Londoño, O., Maldonado, L., Calderón, L. (2014). Guía para construir estados del arte. De International Corporation Of Networks of Knowlegde. Sitio web: www.colombiaaprende.edu.co/html/investigadores/1609/articles-2806\_recurso\_1.pdf
- Oncevay, F. (2011). Hipótesis de investigación. De SlideShare. Sitio web: https://es.slideshare.net/rokrslayer/hiptesis-de-investigacin-tesis
- Letelier, P., Penadés, M. (2006). Métodologías ágiles para el desarrollo de software: eXtreme Programming (XP). De CYTA. Sitio web: www.cyta.com.ar/ta0502/v5n2a1.htm PROJECT, C. (19 de octubre de 2014).
- Desconocido. (2014). WPF MVVM step by step (Basics to Advance Level). De CodeProject. Sitio web: https://www.codeproject.com/Articles/819294/WPF-MVVM-step-by-step-Basics-to-Advance-Leve
- Victoria, V. (2013). Metodología programación extrema (XP). De Mindmeister. Sitio web: www.mindmeister.com/es/258146343/metodolog-a-programaci-n-extrema-xp
- Eden, A. (2017). Qué es una cartera de clientes y claves para gestionarla. De Aguaeden. Sitio web: www.aguaeden.es/blog/que-es-una-cartera-de-clientes-y-claves-paragestionarla
- Pablo. (2014). Implementar Patron MVVM WPF. De 7 Sabores Sitio web: http://www.7sabores.com/blog/implementar-patron-mvvm-wpf
- Echeverry, L., Delgado, L. (2007). repositorio.utp.edu.co/dspace/bitstream/handle/11059/794/0053E18cp.pdf. Sitio web: repositorio.utp.edu.co/dspace/bitstream/handle/11059/794/0053E18cp.pdf
- Desconocido. (2012). What is XAML?. De WPF Tutorial. Sitio web: www.wpftutorial.com/xaml/what-is-xaml/

Nallely Guadalupe Amable Castillo **Página 39**